# **HITACHI**

# 日立パーソナルコンピュータ FLORA シリーズ

# 増設 DVD-ROM & CD-R/RW ドライブ 取扱説明書 形式:PC-FV8200B

このたびは、増設 DVD-ROM & CD-R/RW ドライブ(以下、本装置)をお買い 上げいただき、まことにありがとうございました。

●取扱説明書、セットアップガイドをよくお読みのうえ、正しくお使いください。 そのあと保存し、必要なときにお読みください。

# 重要なお知らせ

- ●本書の内容の一部または全部を、無断で転載あるいは引用することを 禁止します。
- 本書の内容については将来予告なしに変更することがあります。
- 本書の記述内容について万一ご不審な点や誤りなど、お気付きのこと がありましたら、お買い求め先へご一報くださいますようお願いいた します。
- 本製品を運用した結果については前項にかかわらず責任を負いかねま すので、あらかじめご了承ください。

# 製品の信頼性について

ご購入いただきました製品は、一般事務用を意図して設計・製作されて います。生命、財産に著しく影響のある高信頼性を要求される用途への 使用は避けてください。このような使用に対する万一の事故に対し、弊 社は一切責任を負いません。

高信頼性を必要とする場合には、別システムが必要です。弊社営業部門 にご相談ください。

一般事務用製品が不適当な、高信頼性を必要とする用途例

・化学プラント制御、医療機器制御、緊急連絡制御など

# 規制への適合について

#### ●雷波障害自主規制について

この装置は、情報処理装置等電波障害自主規制協議会(VCCI) の基準に 基づくクラスB 情報技術装置です。この装置は、家庭環境で使用するこ とを目的としていますが、この装置がラジオやテレビジョン受信機に近 接して使用されると、受信障害を引き起こすことがあります。取扱説明 書に従って正しい取り扱いをしてください。

#### ●輸出規制について

本製品を輸出される場合には、外国為替及び外国貿易法の規制並びに米 国輸出管理規制等外国の輸出関連法規をご確認の上、必要な手続きをお 取りください。なお、ご不明な場合は、お問い合わせ先にお問い合わせ ください。

# マニュアルの表記

# ■ マークについて

マニュアルの中で使用している、マークの意味を説明します。

- お願い 重要事項や使用上の制限事項を示します。
- ヒント 本装置を活用するためのヒントやアドバイスです。
- あたり、参照先を示します。

- Microsoft と Windows は米国 Microsoft Corporation の米国およびその他の国に おける登録商標です。
- PowerDVD 7 は CyberLink 社の商標です。
- SmoothLink は松下電器産業株式会社の登録商標です。
- Photo CD は Eastman Kodak Company の登録商標です。
- +R、+R DL、+RWは+RWのアライアンスで策定された名称です。
- その他、各社名および各商品名は各社の商標または登録商標です。
- Microsoft Corporation のガイドラインに従って画面写真を使用しています。

# 本装置の特長

- USB バスパワー対応
- 専用 USB ケーブルを付属

■ 書き込み 最大 10 倍速、読み込み 最大 20 倍速対応

■ USB2.0 インタフェース対応\*1

■ DVD-RAM/R/RW 、+R/R DL/RW、CD-R/RW8種類の読み込み、 CD-R/RWの書き込みに対応<sup>\*2</sup>

- DVD ビデオ再生ソフトを付属<sup>\*3</sup>
- \*1 USB ハブ経由での接続は、動作保証していません。 安定した動作でご使用いただくためには、USB2.0 接続でご使用ください。
- \*2 DVD-RAM はカートリッジから取り出し可能なメディアまたはカートリッジがないメディア で UDF フォーマットのものに限ります。
- \*3 USB 1.1 で使用される場合、書き込みおよび読み込み速度は最大 6 倍速相当となります。 また、DVD ビデオの再生は映像や音声が途切れることがあります。

Windows Vista の正式名称は、Microsoft® Windows® Vista™ Business Operating System です。(以下 Windows Vista) Windows XP の正式名称は、Microsoft® Windows® XP Professional operating system です。(以下 Windows XP)

# 付属品のご確認

ご使用いただく前に、次のものがそろっているか確認してください。

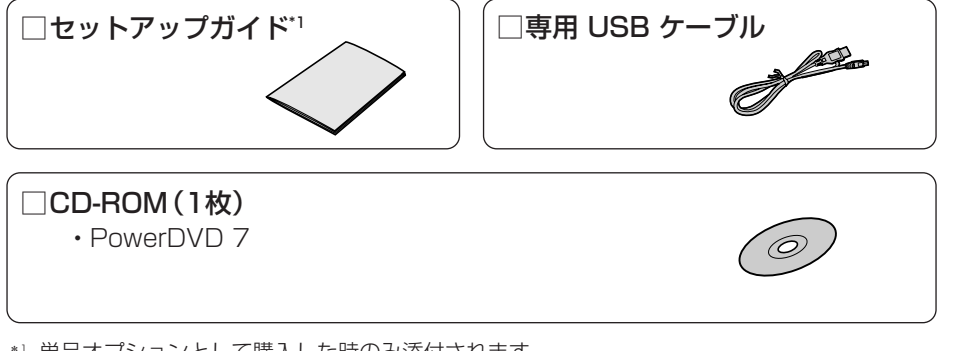

\*1 単品オプションとして購入した時のみ添付されます。

- ●イラストは現物と一部異なる場合があります。
- ●付属品の内容は予告なく変更される場合があります。

# お問い合わせ先

## ● 本装置の操作や使いこなしについてのお問い合わせ

HITAC カスタマ・アンサ・センタにお問い合わせください。 技術的なお問い合わせについて回答いたします。

# ■ HITAC カスタマ・アンサ・センタ

(\*電話での対応は国内に限らせていただきます。)

TEL :0120-2580-91(フリーダイヤル)

受付時間:月曜日~金曜日 9:00~12:00、13:00~17:00(土、日、祝日を除く)

## ● 故障や保守サービスについてのお問い合わせ

トラブルが発生した場合は、まず本書の「故障かな?と思ったら」でご確認 ください。故障と判断される場合は、日立コールセンタまたはご購入先にお 問い合わせください。

その時に保守サービスのご案内をいたします。

■日立コールセンタ (\*電話での対応は国内に限らせていただきます。) TEL :0120-8824-40(フリーダイヤル) 受付時間:9:30~19:00(平日) \*土、日、祝日、年末年始は休ませていただきます。

## ● 本装置の廃棄についてのお問い合わせ

弊社では、事業者(法人所有)、およびご家族(個人所有)の使用済み本装置 の回収リサイクルサービスを行っています。詳細については、日立リサイク ルホットラインにお問い合わせください。

■日立リサイクルホットライン TEL :0120-12-5006(フリーダイヤル、携帯電話、PHS からも可) 受付時間 :月曜日~金曜日 9:30~17:00 (土、日、祝日、および弊社休業日を除く) メールアドレス:e-kankyo@ml.itg.hitachi.co.jp ホームページアドレス:http://www.hitachi.co.jp/pc-recycle \*本サービスは国内に限らせていただきます。

# もくじ

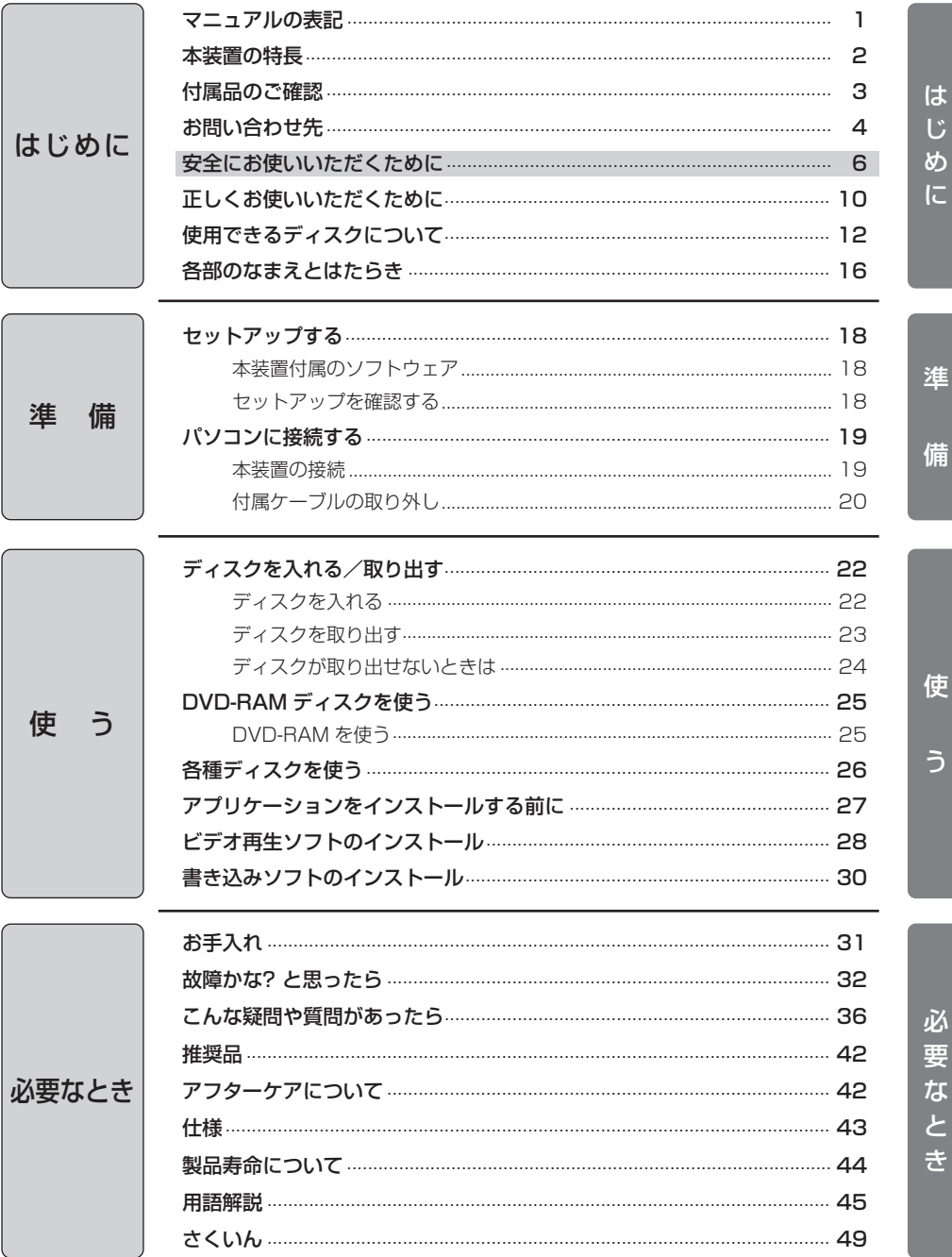

準

使

5

## ■ 安全に関する共通的な注意について

次に述べられている安全上の説明をよく読み、十分理解してください。

・操作は、このマニュアル内の指示、手順に従って行ってください。

・装置やマニュアルに表示されている注意事項は必ず守ってください。

これを怠ると、けが、火災や装置の破損を引き起こすおそれがあります。

# ■ シンボルについて

安全に関する注意事項は、次に示す見出しによって表示されます。これは安全注 意シンボルと「注意」という見出し語を組み合わせたものです。

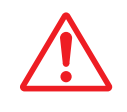

八注意

とに続く安全に関するメッセージに従ってください。 これは、軽度の傷害、あるいは中程度の傷害を引き起こ すおそれのある潜在的な危険の存在を示すのに用います。

これは、安全注意シンボルです。人への危害を引き起こ す潜在的な危険に注意を喚起するために用います。起こ りうる傷害または死を回避するためにこのシンボルのあ

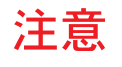

これは、装置の重大な損傷、または周囲の財物の損害を 引き起こすおそれのある潜在的な危険の存在を示すのに 用います。

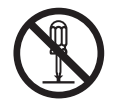

【表記例1】分解禁止

○の図記号は行ってはいけないことを示し、 ○の中に 「分解禁止」などの禁止事項の絵が描かれています。

## ■ 操作や動作は

マニュアルに記載されている以外の操作や動作は行わないでください。装置につ いて何か問題がある場合は、電源を切り、電源プラグをコンセントから抜いたあ と、お買い求め先にご連絡ください。

## ■ 自分自身でもご注意を

装置やマニュアルに表示されている注意事項は、十分検討されたものです。それ でも、予測を越えた事態が起こることが考えられます。操作に当たっては、指示 に従うだけでなく、常に自分自身でも注意するようにしてください。

# 、注意

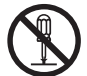

## 修理・改造・分解

修理や改造・分解をしないでく ださい。故障の原因になります。 特に裏ぶたやカバーを外したり しないでください。 本装置は、クラス1レーザ製品 です。 レーザ光線による視力障害の原 因になることがあります。

### 不安定な場所などでの使用

傾いたところや狭い場所など不 安定な場所には置かないでくだ さい。落ちたり倒れたりして、 けがをするおそれがあります。

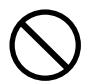

#### 目的以外の使用

本装置本来の目的以外に使用し ないでください。壊れたり、倒 れたりし、けがや故障の原因に なります。

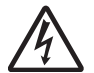

#### 装置内部への異物の混入 内部にクリップや虫ピンなどの 金属類や燃えやすい物などを入 れないでください。そのまま使 用すると、故障の原因になりま す。

## 装置上に物を置く

花びん、植木鉢など水の入った 容器や虫ピン、クリップなどの 小さな金属物を置かないでくだ さい。内部に入った場合、その まま使用すると、故障の原因に なります。

#### 落下などによる衝撃

落下させたり、ぶつけるなど過 大な衝撃を与えないでくださ い。内部に変形や劣化が生じ、 そのまま使用すると、故障の原 因になります。

#### 日本国以外の使用

本装置は日本国内専用です。ま た他国には独自の安全規格が定 められており本装置は適合して いません。

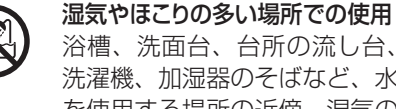

- 浴槽、洗面台、台所の流し台、 洗濯機、加湿器のそばなど、水 を使用する場所の近傍、湿気の 多い地下室、水泳プールの近傍 やほこりの多い場所で使用しな いでください。 故障の原因になります。
- 温度差のある場所への移動 移動する場所間で温度差が大き い場合は、表面や内部に結露す ることがあります。結露した状 態で使用すると、故障の原因と なります。使用する場所で、数 時間そのまま放置してからご使 用ください。

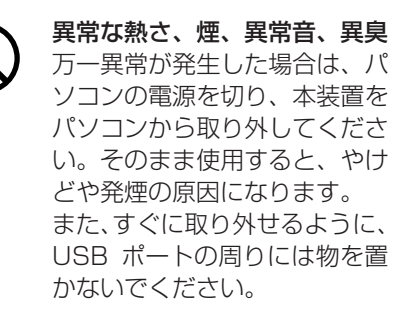

# ⚠注意

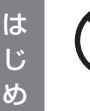

に

#### USB コネクターの抜き差し

本装置をパソコンに接続すると きは必ず USB コネクターを持 って、根元までしっかり差し込 んでください。また、ほこりが 付着していないことを確認して から差し込んでください。 本装置をパソコンから取り外す ときは、必ず USB コネクター を持って行ってください。 ケーブルを引っ張ると一部が断 線し、発煙の原因になります。

#### 接続端子への接触

USB コネクターなどの接続端 子に手や金属で触れたり、針金 などの異物を挿入したりしない でください。金属片のある場所 に置かないでください。発煙し たり接触不良などにより故障の 原因になります。

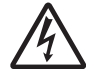

#### ケーブルは足などに引っかけな いように、配線してください。 足を引っかけると、けがや接続 機器の故障の原因になります。 ケーブルの上に重量物を載せな いでください。また、熱器具の そばに配線しないでください。 ケーブル被覆が破れ、接続機器 などの故障の原因になります。

### ディスクについて

ケーブルについて

ひび割れや補修したディスクは 使用しないでください。 ディスクが割れてけがの原因に なります。

# 注意

I

Į

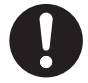

#### 本装置の廃棄

本装置を廃棄する場合は、適切 なリサイクル処理をお願いしま す。「資源の有効な利用の促進 に関する法律(通称:改正リサ イクル法)」にもとづき、本装 置製造事業者である弊社は、お 客さまのご依頼にもとづく事業 者(法人所有)向けの本装置の 回収リサイクルサービスと、ご 家庭(個人所有)向けの回収リ サイクルサービスを提供してい ます。当該サービスでは回収リ サイクルの効果を向上させるな ど、法律の趣旨に的確に対応し ていますので、ご利用ください。 お問い合わせ先→「お問い合わ せ先」(P.4)

#### 電波障害について

ほかのエレクトロニクス機器に 隣接して設置した場合、お互い に悪影響を及ぼすことがありま す。特に近くにテレビやラジオ などがある場合、雑音が入るこ とがあります。その場合は、次 のようにしてください。

- ・テレビやラジオなどからで きるだけ離す。
- ・テレビやラジオなどのアン テナの向きを変える。

ディスクの取り扱いについて 割れたり変形したディスクをド ライブに入れないでください。 ドライブの故障の原因になりま す。

#### 静電気について

本装置は精密機器です。わずか な静電気も故障の原因になりま す。あらかじめ金属に触れるな どして、体から静電気を逃して おいてください。

## 移動について

ディスクの回転中に本装置を移 動・振動させないでください。 ディスクが外れて、ディスクを 傷つける原因になります。

# 正しくお使いいただくために

# 使用場所について

## ■夏季の閉め切った自動車内や長時間直射日光の当たるところ、暖房器などの近く で使用したり、放置しないでください

変形・変色または故障の原因になることがあります。

# ご使用について

■専用 USB ケーブル以外は使用しない でください 本装置やパソコンの故障の原因になる ことがあります。 ■水や湿気、湯気、ほこり、油煙の多い 場所(調理台や加湿器のそばなど)で 使用しないでください 故障の原因になることがあります。 ■本装置やディスクを結露した状態で使 用しないでください 寒い場所から暖かい場所へ急に持ち込 むと、水滴が付着(結露)し、誤動作、

故障の原因になることがあります。

● ディスクを取り出し約1時間放置し たのち、ご使用ください。

- ■本装置に磁石など磁気をもつものを 近づけないでください 磁気の影響を受けて、動作が不安定 になることがあります。
- ■本装置内部に金属物を入れないでく ださい 故障の原因になります。
- ■レンズに触れないでください 音とびしたり、データが正常に書き 込み・読み込みできなくなります。
- ■隣接して使用しているラジオやテレ ビに雑音が入るときは
	- 2 m 以上離してください

# コピーコントロール CD について

- ■本装置は、CD 規格(コンパクトディスクデジタルオーディオ)に準じて いない「コピーコントロ-ル CD」などについては、動作や音質の保証は 致しかねます。
- ■CD 規格に準じた CD の再生や読み出しに支障がなく、上記のような特 殊ディスクで支障が出る場合は、ディスクやパッケージ、印刷物などを よくお確かめのうえ、ディスクの発売元へお問い合わせください。

# 書き込みについて

- ■本装置の使用や故障により生じたデータの損失ならびに直接的、間接的 な損害につきましては、当社は一切の保証をいたしません。あらかじめ ご了承ください。
- ■重要なデータに関しては、万一に備えて元データと照合(ファイルコン ペア等)を追加した状態で書き込みやバックアップ(複製)を行ってくだ さい。

# 著作権について

- ■本装置を利用して音楽用 CD 等の各種ディスク、インターネット上の画 像や情報等著作権の対象となっている著作物を、複製または編集するこ とについては、著作権法上、個人または家庭内など限られた範囲内での 使用(以下「私的使用」と言います)のみ許容されます。
- ■利用者が著作権をお持ちでない著作物を権利者に無断で複製、編集する ことは著作権法で禁じられています。また、著作物によっては、その使 用許諾条件で複製が制限されたり、禁じられている場合がありますので、 「私的使用」を目的とする場合でも使用許諾条件の内容に従ってください。

は じ め に

本装置では、次のディスクが使用できます。

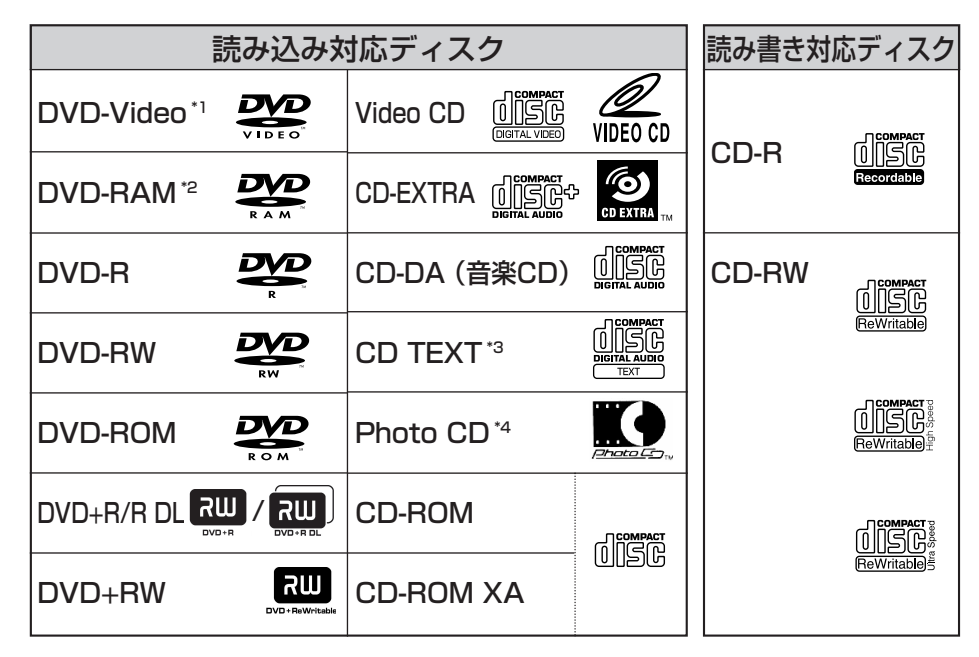

ディスクの状態(記録品質、傷、汚れ、変形、コピープロテクションなど)によっては正常に 読み込めない場合があります。

- <sup>・</sup>' 再生可能な DVD-Video は、再生可能地域コード(リージョンコード)( ) (2 を含むも の)または の表示があるものです。ほかの地域コードのものは、リージョンコードの **2 ALL** 設定変更が必要です。設定変更は 4 回までです。 4 回目以降の変更はできません。 (☞29ページ)
- \*2 DVD-RAM ディスクの再生は、カートリッジから取り出し可能なメディアまたはカート リッジがないメディアで、UDF フォーマットのものに限ります。(☞ 13ページ)
- \*3 付属ソフトを使用することにより、再生が可能です。
- \*4 使用時には市販の専用ソフトが別途必要です。

## DVD ビデオレコーダーで録画したディスクに関するお知らせ

- DVD ビデオレコーダーで録画された DVD-RAM ディスクの再生には UDF2.0 形式に対応した DVD-RAMドライバーが必要です。
- DVD ビデオレコーダーで録画された DVD-R/RW の再生には、録画に使用した DVD ビデオレコーダーでファイナライズする必要があります。

# ディスクの取り扱いについて

ディスクは、正しい取り扱いをしないとデータの記録や再生が正常に行われず、デー タが損なわれたり、ドライブが故障する、などの障害が発生する場合があります。 本書および、ご使用のディスクの取扱説明書をよくお読みのうえご使用ください。

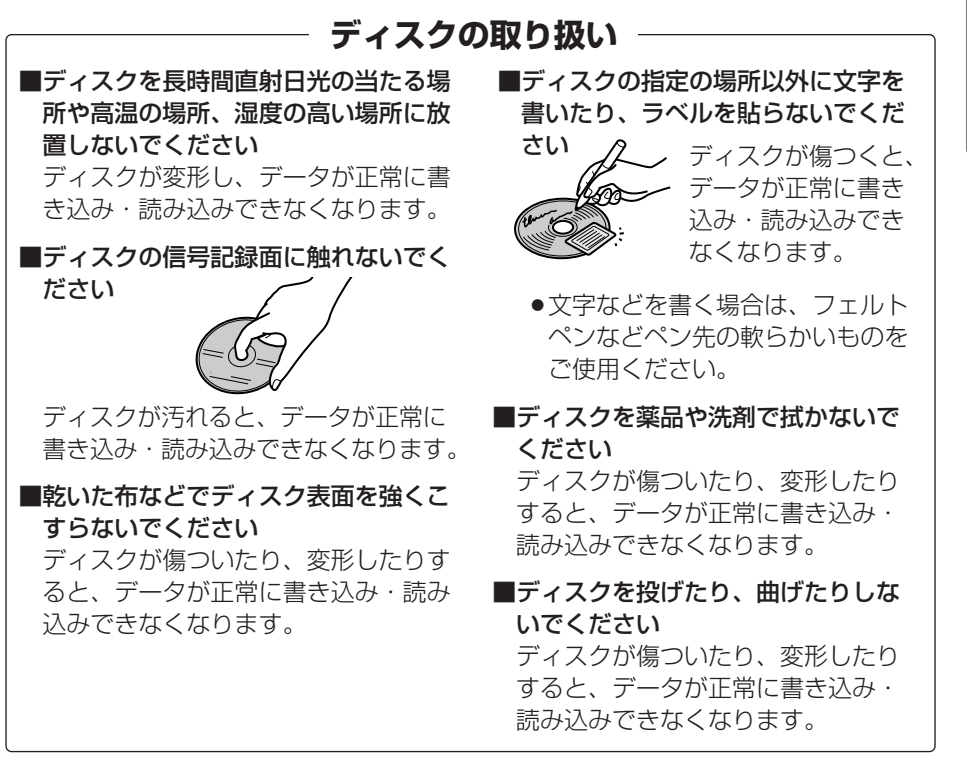

# **DVD-RAM ディスクについて**

DVD-RAM ディスクは、「記録できる DVD」として、パソコンデータの大容量記 録再生を目的に開発されたリムーバブルディスクです。

DVD-RAM ディスクには、以下のタイプがあります。

- TYPE1…カートリッジからのディスクの取り出しはできません。
- TYPE2…片面のディスクで、カートリッジからのディスクの取り出しができます。
- TYPE4…両面のディスクで、カートリッジからのディスクの取り出しができます。
- カートリッジなし

本装置でご使用いただける DVD-RAM ディスクは、カートリッジなしのタイプ です。TYPE2 または TYPE4 の DVD-RAM ディスクは、カートリッジからデ ィスクを取り出してご使用ください。本装置では再生のみ対応しています。

は じ

# TYPE2、TYPE4 の DVD-RAM ディスクについて ディスクを取り出すには

カートリッジからのディスクの取り出しは、次の手順で行います。 〔イラストは松下電器産業(株)製 12 cm DVD-RAM ディスクで説明しています。 他社のディスクをご使用の場合は、ディスクの取扱説明書をご覧ください。〕

# TYPE2 カートリッジからディスクを取り出すときは

- **1** カートリッジのロックピンを、ボール ペンなどの先のとがったもので押し、 確実に折って、取り除く
- **2** カートリッジ左手前側面にある開閉用の へこみを、細いもので押さえ、開閉ふた を開ける
- **3** 表面を汚したり、傷つけたりしないよう、 ディスクを水平に取り出す

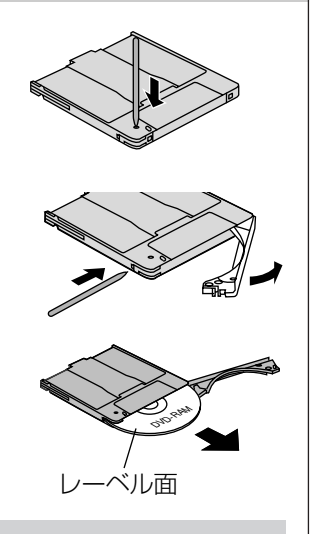

### ディスクを収納するときは

- カートリッジのデザイン面とディスクのレーベル面を同じ向きにしてディス クをカートリッジに挿入し、開閉ふたを閉じる位置まで戻します。
- ●開閉心たを閉じたあとにライトプロテクトの設定を確認してください。

#### 取り扱い上のお願い

ディスクの取り扱い(☞13ページ)と下記内容にお気をつけください。

- ●開閉ふたを開くときに無理な力を加えて破損させないでください。 ディスクを取り出したあとのカートリッジには DVD-RAM 以外のディスク を入れて使用しないでください。
- ディスクが汚れた場合は、クリーナーでクリーニングしてください。ベンジ ン、シンナーや静電防止剤入りクリーナーなどは使用しないでください。
- ●取り出したディスクは必ず元のカートリッジに戻して保管してください。

TYPE4 カートリッジからディスクを取り出すときは

- **1** カートリッジのロックピン(2ヵ所)を、 ボールペンなどの先のとがったもので押し、 確実に折って、取り除く
- **2** カートリッジ左手前側面にある開閉用の へこみを、細いもので押さえ、開閉ふた を開ける
- **3** 表面を汚したり、傷つけたりしないよう、 ディスクを水平に取り出す

#### ディスクを収納するときは

- カートリッジの A 面とディスクの A 面を同じ向きにしてディスクをカート リッジに挿入し、開閉ふたを閉じる位置まで戻します。
- ●開閉心たを閉じたあとにライトプロテクトの設定を確認してください。

#### 取り扱い上のお願い

ディスクの取り扱い(☞13ページ)と下記内容にお気をつけください。

- ●開閉ふたを開くときに無理な力を加えて破損させないでください。 ディスクを取り出したあとのカートリッジには DVD-RAM 以外のディスク を入れて使用しないでください。
- ●ディスクが汚れた場合は、クリーナーでクリーニングしてください。ベンジ ン、シンナーや静電防止剤入りクリーナーなどは使用しないでください。
- ●取り出したディスクは必ず元のカートリッジに戻して保管してください。

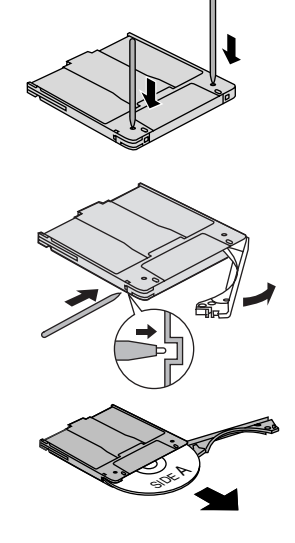

# 各部のなまえとはたらき

# 前面/天面

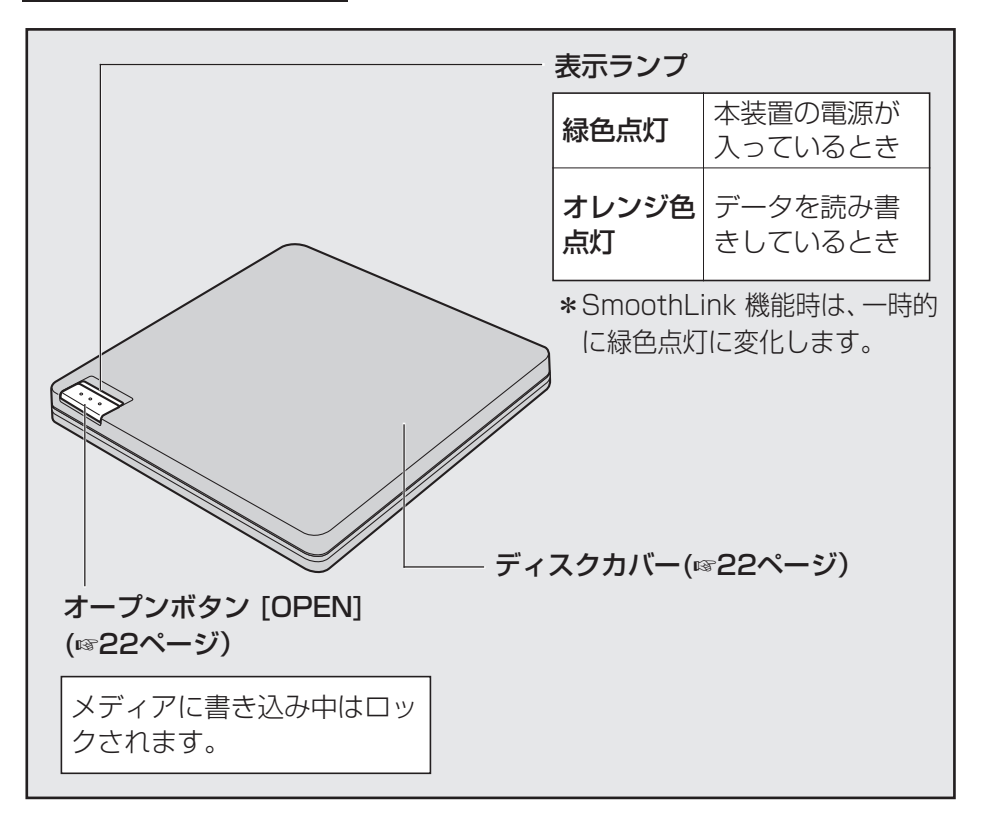

## お願い

- ●ご使用いただく前に、必ず本装置のレンズ保護 シートを取り外してください。
- ●ディスクカバーを開くには、24ページを ご参照ください。

# お知らせ

●オープンボタンを押したり、書き込みが終了した 場合などに、ディスクカバーのロックが解除され ます。そのまま続けてご使用いただく場合は、デ ィスクカバーを完全に開けたあとでディスク カバーを閉じてください。(☞ 22ページ)

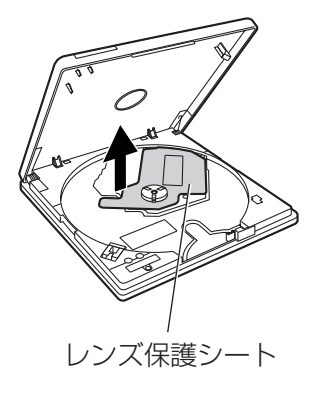

# 各部のなまえとはたらき

# 裏面/背面

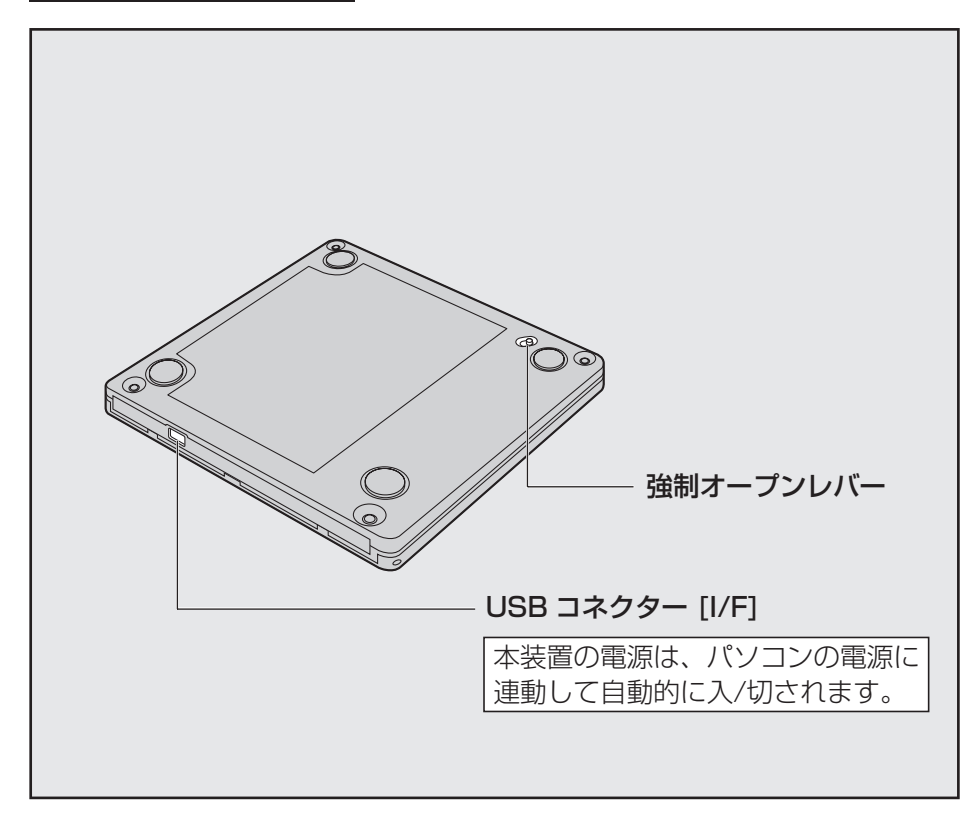

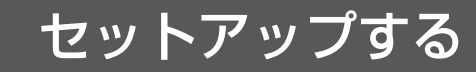

# 本装置付属のソフトウェア

本装置には、次のソフトウェアが付属されています。 (付属の CD-ROM に収録)

#### アプリケーション

アプリケーションは必要に応じてインストールしてください。

## **●ビデオ再生ソフト ……… PowerDVD 7**

DVD-Video や音楽CD などの再生に対応したマルチメディアプレーヤー です。

書き込みソフトはパソコン本体に付属されています。詳細は、パソコン本 体の電子マニュアル『FLORA活用百科』の「付属ソフトウェアについて」 をご参照ください。

# セットアップを確認する

- **1** パソコンと本装置を接続する
- **2** 本装置にディスクを入れずに「コンピュータ」アイコンをダブルクリッ クする

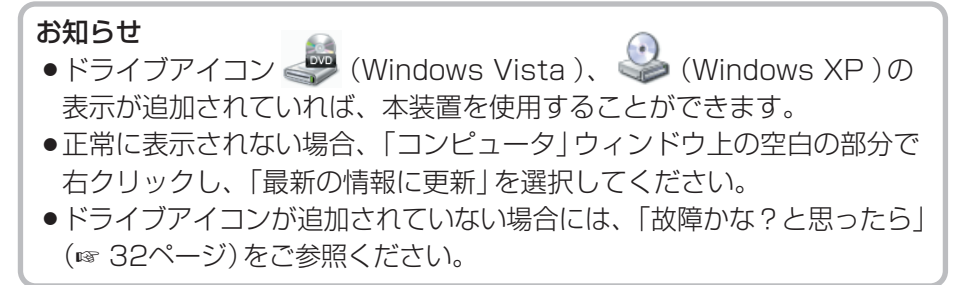

準

備

# パソコンに接続する

# 本装置の接続

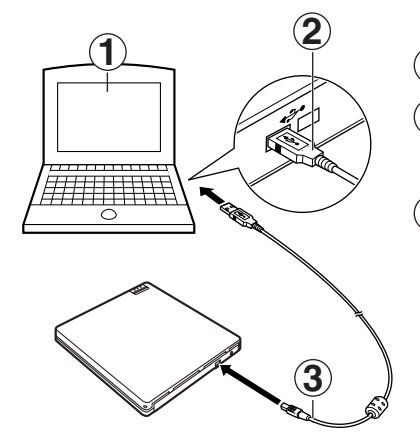

- $\bigoplus$  パソコンを立ち上げる
- 専用 USB ケーブルのプラグ(大きい方) **2** をパソコンの USB コネクターに差し込む
- 専用 USB ケーブルのプラグ(小さい方) **3** を、本装置の USB コネクターに差し込む 本装置の電源が自動的に入り、表示ラ ンプが緑色に点灯します。

お願い

- 専用 USB ケーブル以外は使用しないでください。(本装置やパソコン 本体を損傷するおそれがあります。)
- 専用 USB ケーブルは本装置専用です。本装置以外では使用しないでく ださい。
- ●本装置は、パソコンの USB コネクターに直接接続してください。 USB ハブ経由での接続は動作保証いたしかねます。
- 本装置がパソコンに接続された状態で、パソコンが動作中は本装置の電 源は切らないでください。
- 本装置の電源は、パソコンの電源およびスリープに連動して自動的に 入/切されます。パソコンによっては連動しない場合があり、自動的に 切れない状態では常時パソコンの電力を消費しますので、付属ケーブル を取り外してください。

#### お知らせ

- 専用 USB ケーブルを抜き差しすることで、本装置の電源は自動的に 入/切されます。
- 書き込みを長時間行う場合、パソコンは電源が切れないように AC 電 源でのご使用をお勧めします。
- ご使用のパソコンに複数の USB ポートがある場合、ポートによって はUSB ポートの電源供給能力に違いがあることがあります。
- 本装置を使用する場合は、本装置単独でのご使用をお勧めします。

# 付属ケーブルの取り外し

専用 USB ケーブルを取り外す前に、書き込みソフトでの書き込みやデー タの読み出し、音楽再生などの動作を終了し、本装置からディスク(メデ ィア)を取り出してください。

#### お願い

- 本装置の取り外しは、パソコン (Windows) 側で取り外しの操作をした あとに、接続とは逆の順序で行ってください。
- 表示ランプがオレンジ色点灯中は、専用 USB ケーブルを抜かないでく ださい。
- USB ケーブルの取り外しは、USB プラグ部分を持って取り外してくだ さい。(ケーブルを引っ張ると本装置やパソコン本体の故障の原因となる ことがあります。)
- **1** 画面右下(タスクトレイ)の「ハードウェアの取り外し」アイコン をダブルクリックする

「ハードウェアの取り外し」画面が表示されます。

(OS によっては、表現が一部異なる場合がありますので、ご使用の OS の表現に読み替えてください。)

**2** 「USB 大容量記憶装置デバイス」を選択し、 停止 ボタンをクリック する

「ハードウェアデバイスの停止」画面が表示されます。

# **3** 「GENERIC CDRCB06 USB Device」が接続されていることを 確認し、OK をクリックする

以降は画面の指示に従って操作してください。 専用 USB ケーブルを取り外したあとに、「ハードウェアの取り外し」画面 を閉じてください。

備

## ■ Windows Vista の場合

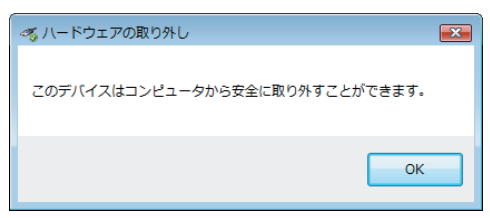

## ■ Windows XP の場合

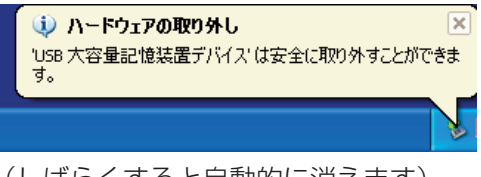

(しばらくすると自動的に消えます)

## お知らせ

●取り外し操作後は表示ランプが消灯します。 再び使用するには USB ケーブルを抜き差ししてください。 備

# ディスクを入れる/取り出す

本装置は、電動オープン機構になっているため、電源が入っていないときは オープンボタンを押してもディスクカバーは開きません。

ディスクを入れる

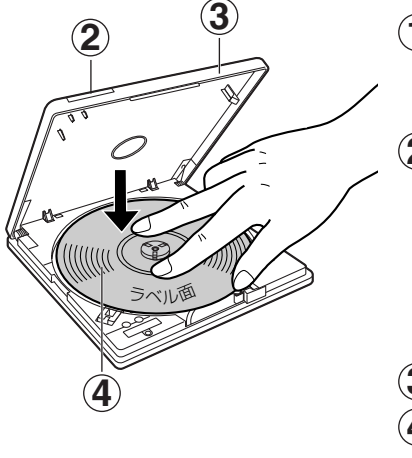

# 本装置の電源を入れる **1**

本装置の電源は、パソコンの電源に連 動して自動的に入/切されます。

# オープンボタンを押す **2**

ディスクカバーが少し開きます。 (使用中のアプリケーションからディ スクの「取り出し」を選択しても、 ディスクカバーを開くことができま す。)

- ディスクカバーを持ち上げる(開く) **3**
- ディスクを入れる **4**

ディスクの中心付近をディスクが固定 されるまで指で押さえます。

# ディスクカバーを閉じる **5**

#### お願い

使

う

- ディスクは、確実にヤットしてください。(確実にセットしないと、ディ スクが外れ、傷つくことがあります。)
- ●ディスクカバーを閉じる際に、指を挟み込まないように注意してくださ  $\bigcup$
- 電源が入っていない場合は、ディスクカバーロックの強制解除を行って ください。(☞ 24ページをご参照ください。)

## お知らせ

- ●オープンボタンを押したり、書き込みが終了した場合などに、ディスクカ バーのロックが解除されます。そのまま続けてご使用いただく場合は、 ディスクカバーを完全に開けたあとでディスクカバーを閉じてください。
- 本装置でご使用いただける DVD-RAM ディスクは、カートリッジなし のタイプです。TYPE2 または TYPE4 の DVD-RAM ディスクは、 カートリッジからディスクを取り出してご使用ください。

# ディスクを入れる/取り出す

本装置は、電動オープン機構になっているため、電源が入っていないときは オープンボタンを押してもディスクカバーは開きません。

# ディスクを取り出す

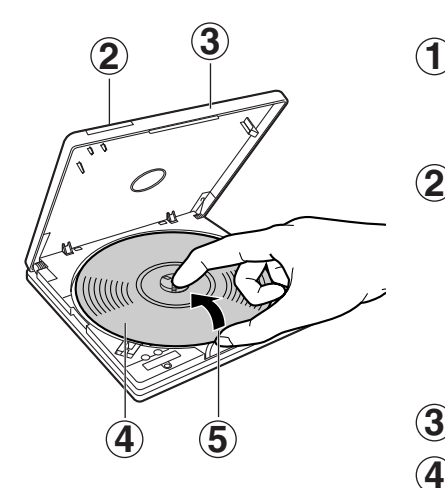

本装置の電源を入れる

本装置の電源は、パソコンの電源に連 動して自動的に入/切されます。

- オープンボタンを押す **2** ディスクカバーが少し開きます。 (本装置を使用中のアプリケーション からディスクの「取り出し」を選択 しても、ディスクカバーを開くこと ができます。)
- ディスクカバーを持ち上げる(開く) **3**
- ディスクの回転が完全に止まるのを確認 **4** する
- ディスクを取り出す **5**

中央部分を押さえながら、端の方から つまみあげるようにして、取り出しま す。

お願い

●パソコンと接続して使用している場合は、本装置を使用しているアプリ ケーションを必ず終了させたあとで、本装置の表示ランプがオレンジ色 点灯していないことをご確認ください。(オレンジ色点灯中は、データの 読み書き中のためディスクカバーを開けないでください。)

#### お知らせ

● データ書き込み中はディスクカバーがロックされますので、オープンボ タンを押してもディスクカバーを開けることができません。

# ディスクが取り出せないときは

# ■ ディスクカバーロックの強制解除

ディスクにデータ書き込み中の異常、停電などでオープンボタンを押して もディスクカバーが開かないときや本装置の電源が入っていないときは、 ディスクカバーロックを強制的に解除し、ディスクカバーを開けることが できます。

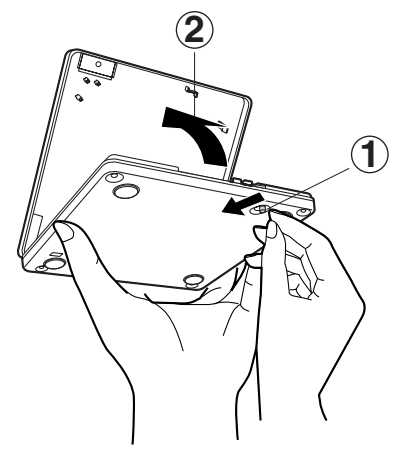

- 本装置裏側の強制オープンレバーを **1** スライドさせる
- ディスクカバーを持ち上げる(開く) **2**

#### お願い

- ディスクの回転が止まらないときは、次の操作を行い完全に回転を止め てください。
	- ・専用 USB ケーブルを本装置の USB コネクターから抜く

回転中にディスクカバーを開けるとディスクが外れることがあります。

# DVD-RAM ディスクを使う

# DVD-RAM を使う

本装置でご使用いただける DVD-RAM ディスクは、カートリッジなしのタイプ です。TYPE2 または TYPE4 の DVD-RAM ディスクは、カートリッジから ディスクを取り出してご使用ください。

#### お願い

● カートリッジから取り出したディスクの表面は、ごみやほこり、指紋など で汚したり、傷つけたりしないでください。また、落としたり、曲げたり、 ラベルを貼らないでください。データの読み込みができなくなります。

## お知らせ

- DVD-RAM ディスクの取り出しかたは、製造メーカーによって異なる 場合があります。ディスクの取扱説明書をよくお読みください。
- DVD-RAM ディスクの場合、ディスクを認識するまでに時間がかかる ことがあります。そのような場合は、一度ディスクを取り出してセッ トし直してください。

ディスクの状態(書き込み品質、汚れ、傷など)によっては、正常に読 み込みができない場合があります。

# DVD ビデオレコーダーで記録された DVD-RAM ディスクについて

「ビデオレコーディング規格」準拠の DVD ビデオレコーダーや DVD ビデオ カメラおよび同規格準拠の DVD-MovieAlbumSE 3 などのパソコン用記録 ソフトで記録された DVD-RAM ディスクには"DVD\_RTAV"フォルダー が作成されます。

このフォルダーやフォルダー内のファイルを削除、変更すると、DVD ビデ オレコーダーやパソコン用記録ソフトで再生ができなくなります。

使

各種ディスクを使う

## ■ CD-R、CD-RW ディスクを使う

パソコン本体付属の書き込みソフト(☞ 30ページ)を使用して、データや音 楽ディスクの作成ができます。 使用方法は、プログラムのヘルプをご参照ください。

## ■ビデオを再生する

付属の PowerDVD 7(☞ 28ページ)を使用して、DVD-Video が再生でき ます。

# ■ DVD-ROM / CD-ROM ディスクを使う

DVD-ROM /CD-ROM の使用方法については、それぞれのディスク(アプ リケーション)に付属の説明書や Readme ファイルなどをご参照ください。

## ■音楽 CD を再生する

本装置で音楽 CD を再生するには、パソコンのデジタル再生が「有効」に設定 されている必要があります。デジタル再生が「有効」に設定されていれば、パ ソコンに接続されたスピーカー(パソコン内蔵の場合もあります)から音楽を 聞くことができます。

# アプリケーションをインストールする前に

他社または旧バージョンの書き込みソフトや DVD ビデオ再生ソフトがイン ストールされている場合は、あらかじめ削除してください。 インストールされていない場合は、付属ソフトのインストールにお進みくだ さい。

## ■ アプリケーションの削除方法

OS によっては表現が一部異なる場合がありますので、ご使用の OS の 表現に読み替えてください。

**1** タスクバーから[スタート]ボタン →[コントロールパネル]→ 「プログラムと機能】を選択する 「プログラムのアンインストールまたは変更」画面が表示されます。

- **2** 一覧で削除するソフトを選択し、ダブルクリックする 以降は画面の指示に従って操作してください。
- **3** アプリケーションの削除が完了したら、パソコンを再起動する

使

ビデオ再生ソフトのインストール

# ■ 付属のビデオ再生ソフトについて

本装置にはビデオ再生ソフトとして、CyberLink 社製 PowerDVD 7 が付属 していますので、付属の CD-ROM からインストールしてください。

#### 参照

・PowerDVD 7 の詳しい使い方について→「PowerDVD 7」CD-ROM 内 の¥Doc¥Jpn¥PowerDVD\_UG.pdf をご参照ください。

# ●インストール手順

**1** 「PowerDVD 7」CD-ROM を本装置にセットする 「自動再生」画面が表示されます。 「Setup.exe の実行」を選択してください。

#### **EXH**

- ・画面が表示されないときは、「PowerDVD 7」CD-ROM内の 「setup.exe」を実行してください。
- **2** 以降、画面の指示に従ってインストールする

# ビデオ再生ソフトのインストール

# ■ 再生可能地域コード(リージョンコード)について

多くの DVD ビデオ(DVD ディスク)は、リージョンコードにより保護さ れています。リージョンコードは、下図のように地域ごとに管理されてい ます。

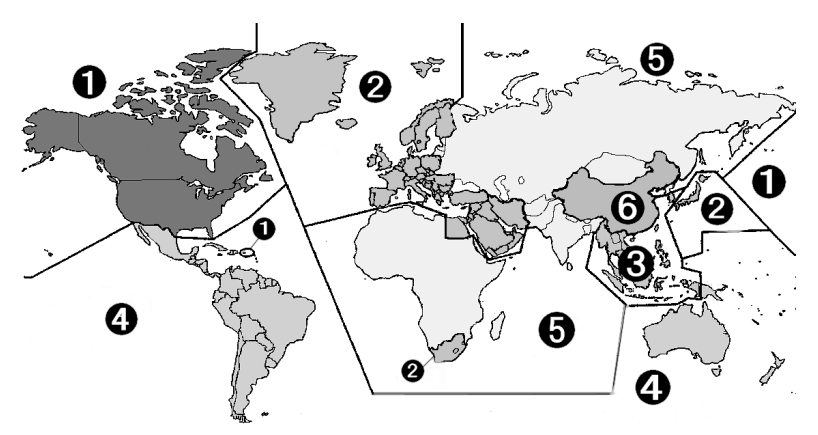

DVD ビデオを見るためには、下記のリージョンコードが一致している必要 があります。

- DVD ディスクのリージョンコード
- 本装置のリージョンコード
- 再生ソフトのリージョンコード

異なるリージョンコードの DVD タイトルを再生しようとした場合は、リー ジョンコードの設定画面が表示されます。設定内容を確認し OK をクリック すれば、再生ソフトと DVD タイトルの再生ドライブ(本装置)は、その新し いリージョンコードに設定されます。設定変更後に再生が始まります。

本装置出荷時のリージョンコードは **2** に設定されています。 変更は合計5回まで行うことが可能ですが、出荷時に1回目を使用しますので、 変更可能な回数は4回までとなります。

お知らせ

●4回目以降は最後に設定したリージョンコードに固定され、変更はでき なくなりますので、十分にお気をつけください。 不正にリージョンコードを改変した場合のトラブルは、お客様の責任と なります。

書き込みソフトのインストール

# ■ 付属の書き込みソフトについて

パソコン本体に書き込みソフトが付属されています。詳細は、パソコン本 体の電子マニュアル『FLORA活用百科』の「付属ソフトウェアについて」 をご参照ください。

本装置では DVD 系のメディアに対する書き込み・消去はできません。

#### お願い

● ご使用のパソコンに、旧バージョンまたは他社の同じ機能のソフトがインス トールされている場合は、あらかじめ削除してください。 (削除方法については、☞ 27ページをご参照ください。) 他社のパケット記録ソフトと重複してインストールすると、DVD-RAMド ライバーが正常に動作しない場合があります。

#### お知らせ

● 必ず管理者権限(Administrator)のあるユーザー名でログインして、インス トールしてください。

# ●インストール手順

インストールについては、パソコン本体の電子マニュアル『FLORA活用 百科』の「付属ソフトウェアについて」をご参照ください。

# お手入れ

# ■ディスクが汚れていたら ■レンズが汚れていたら 柔らかい布でふいてください。 柔らかい布で、内側から外側へ 放射状に軽くふいてください。

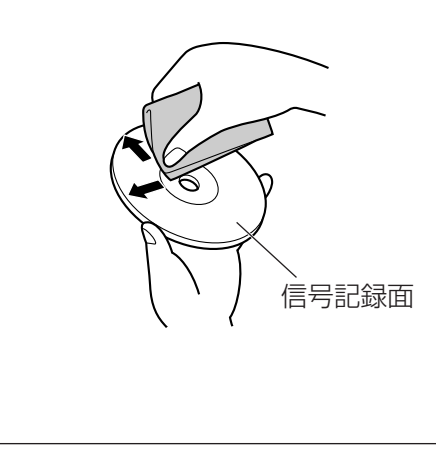

■本体表面が汚れたら ■ターンテーブルが汚れていたら

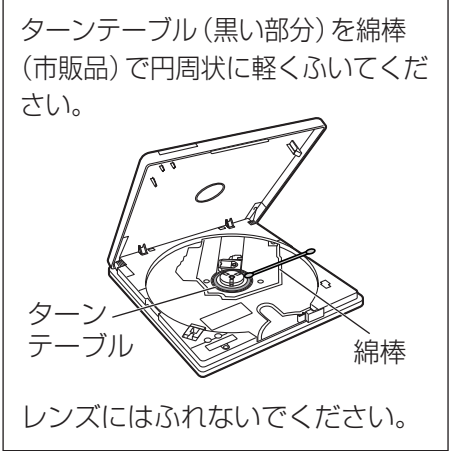

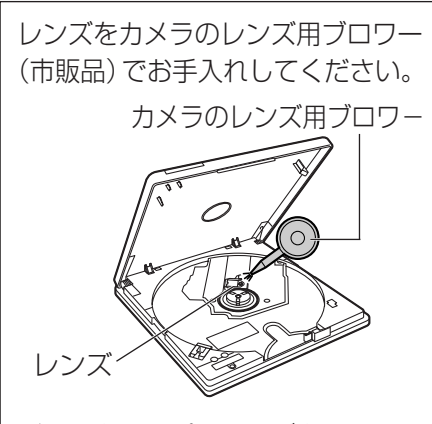

ディスクタイプのレンズクリーナー のご使用は、故障の原因となる場合 があります。

お願い

● レコードクリーナー、静電防止スプレーや薬剤(ベンジン、シンナー、 アルコールなど)は使わないでください。変形、変色の原因になります。

まず、次の表に従って確認してください。それでも直らないときは、日立 コールセンタまたはご購入先にお問い合わせください。

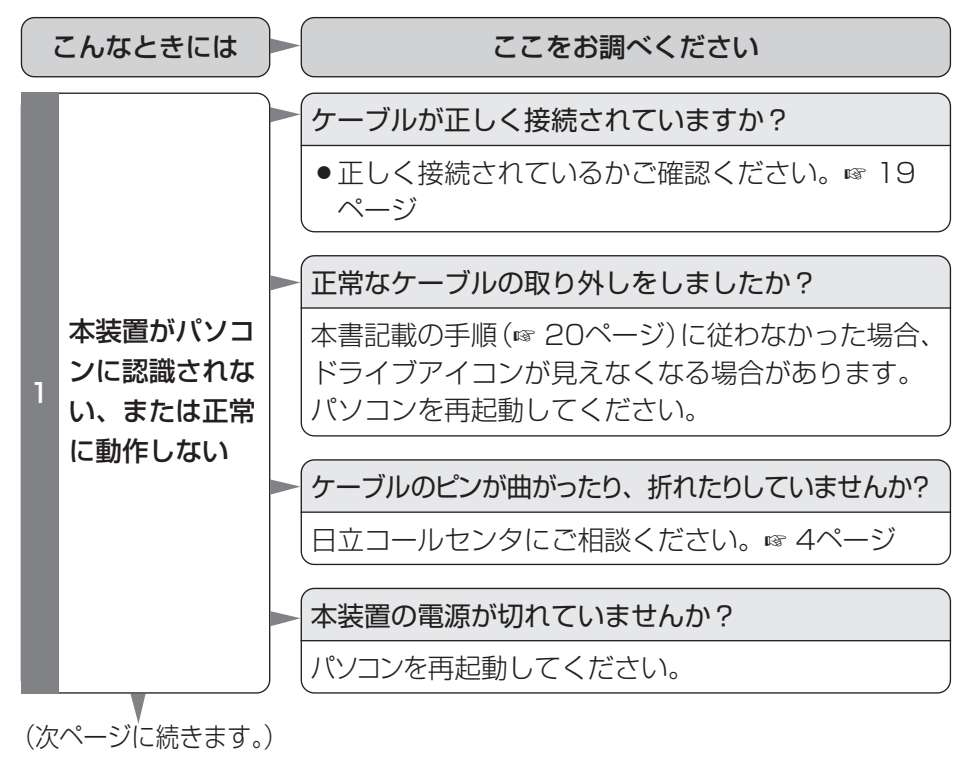

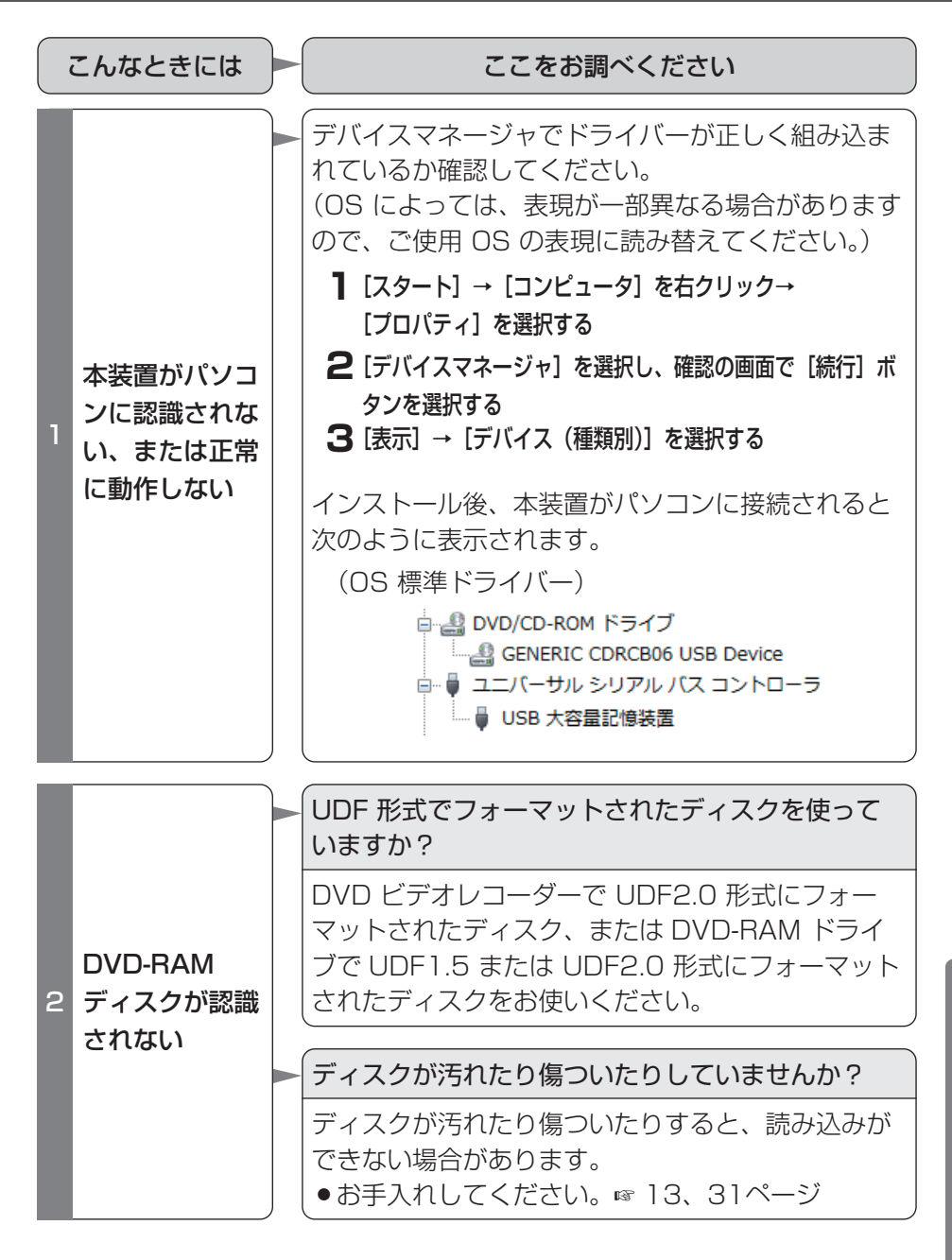

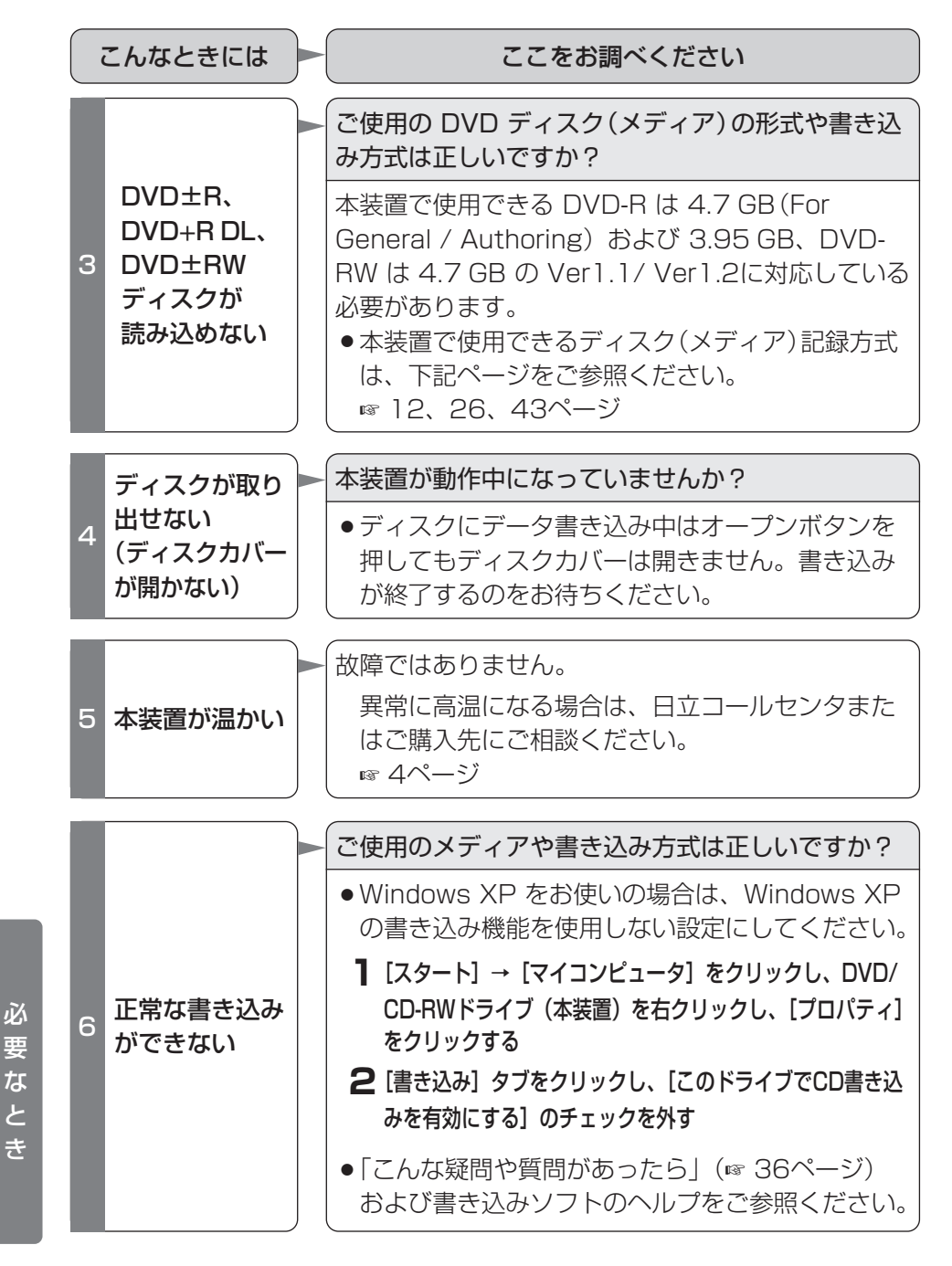

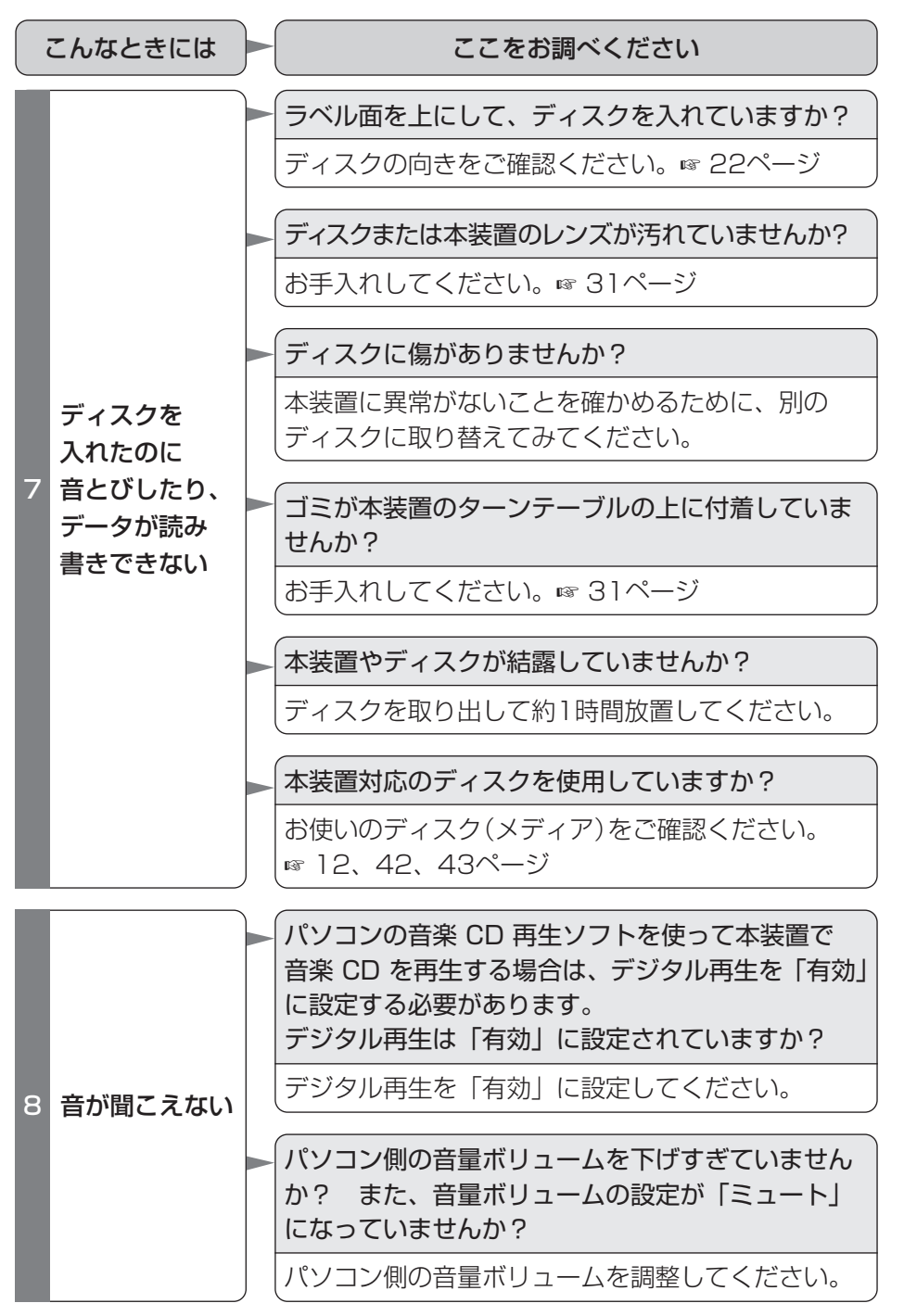

必 要 な と き

35

本装置についての疑問は、「故障かな? と思ったら」を先にお読みください。 (☞ 32ページ)

# ■ 書き込みについて

 $\bm{O}$  書き込み途中で 失敗してしまうので すが、どうしたらい いですか? A SmoothLink 機能が動作していない可能性 があります。書き込みソフトの SmoothLink 機 能の設定と下記内容をお確かめください。 ● スリープ機能 (Windows Vista の場合)また はサスペンド/レジューム機能(Windows XP の場合)が働かないようにする。 ● 常駐ソフトやその他のプログラムを終了する。 SmoothLink 機能を使用しない場合は、メディ アへ書き込むためのデータがパソコンから送られ てくるときに、そのデータが途中で途切れたりす ると書き込みが失敗してしまいます。 これを防ぐには、 ● 書き込み速度を変えてみる。(低速にする) 実際に書き込みを行う前に、書き込みソフト で「テスト書き込み」を行ってご確認くださ い。パソコンの使用環境によっても使用可能 な書き込み速度が変わる場合がありますの で、下記内容をお確かめください。 ● ハードディスクのメンテナンスを行う。 (スキャンディスクの後にデフラグを行って ください。) ● スリープ機能 (Windows Vista の場合)また はサスペンド/レジューム機能(Windows XP の場合)が働かないようにする。 ● 常駐ソフトやその他のプログラムを終了する。 ● スクリーンセーバーを止める。 ● Active Desktop を止める。(Windows XP の場合) ● ネットワーク接続をしない。

要 な と き

必

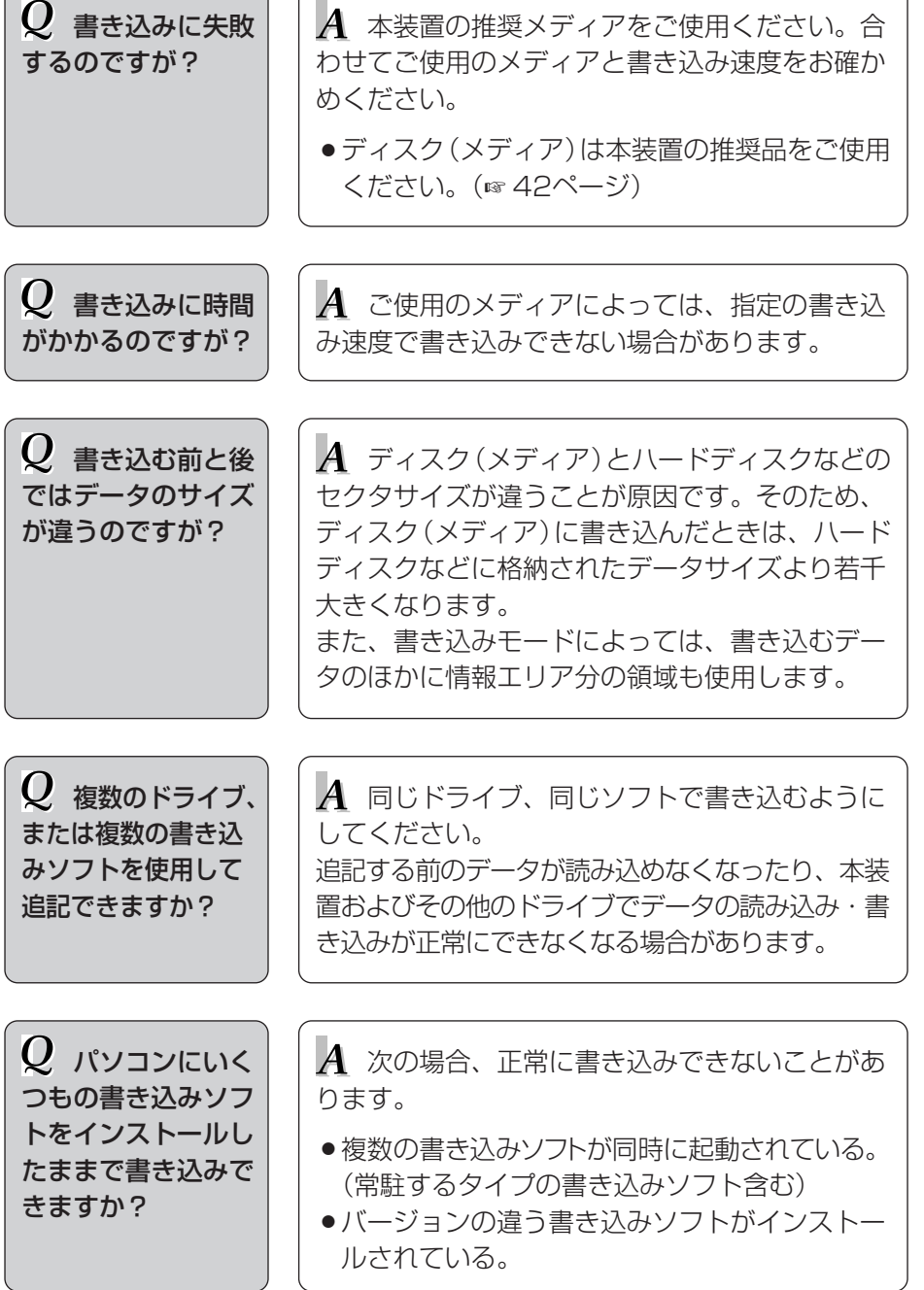

# ■ 読み込みについて

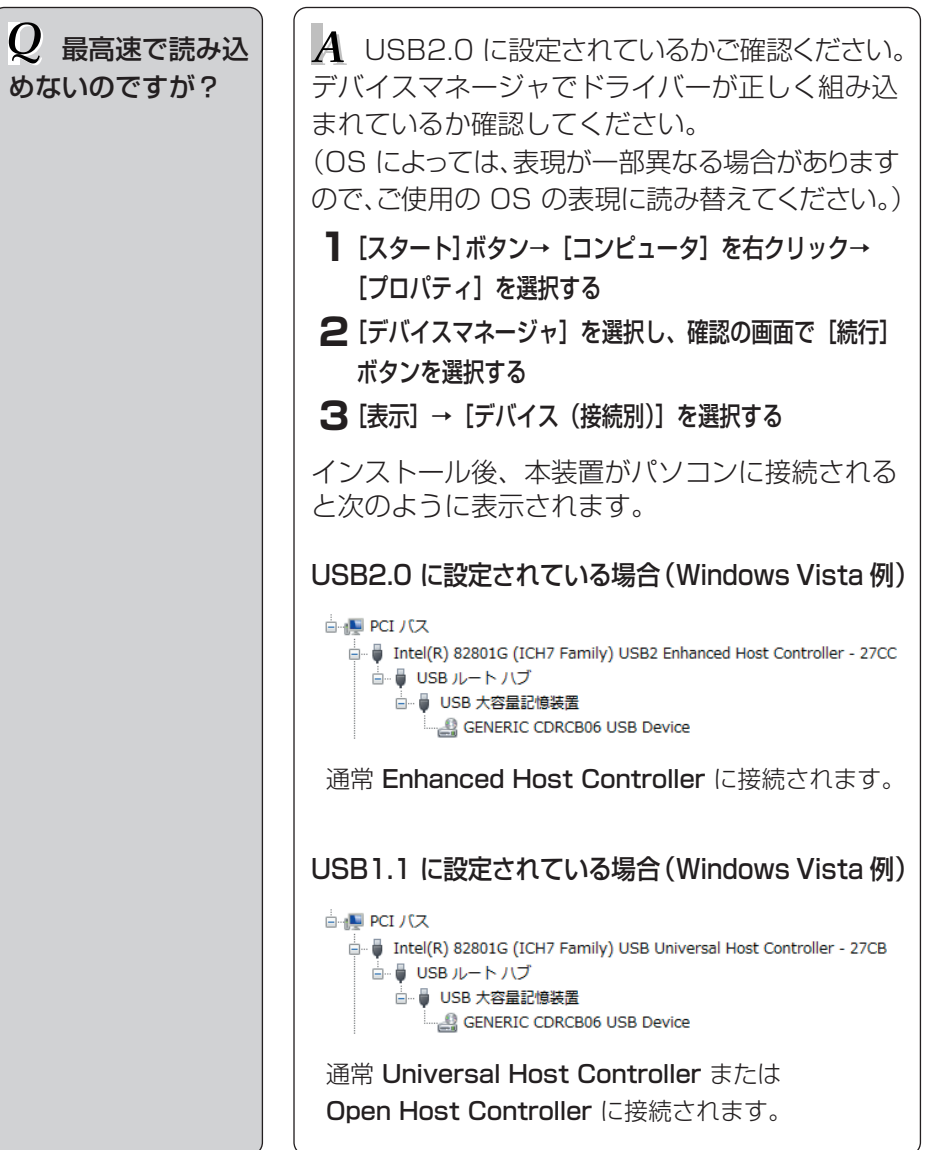

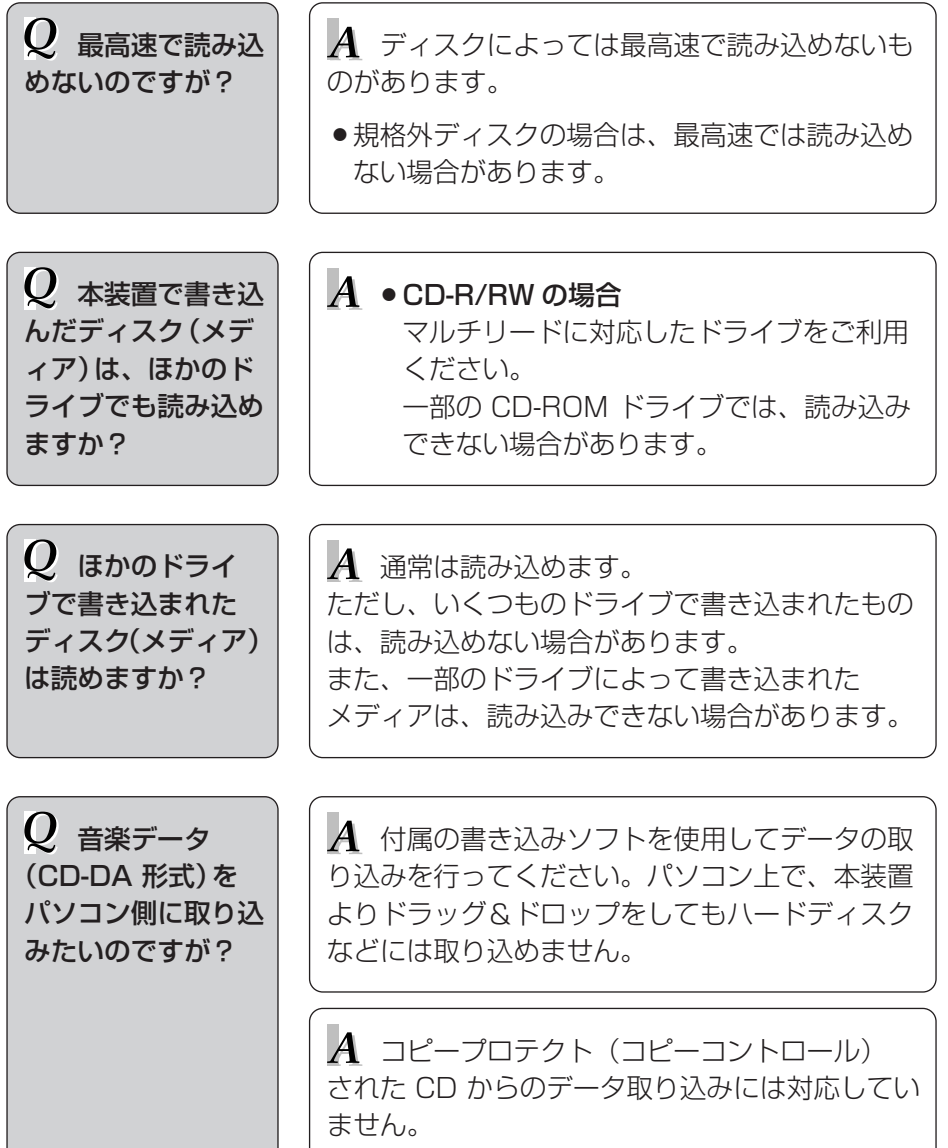

# ■ DVD ビデオ再生について

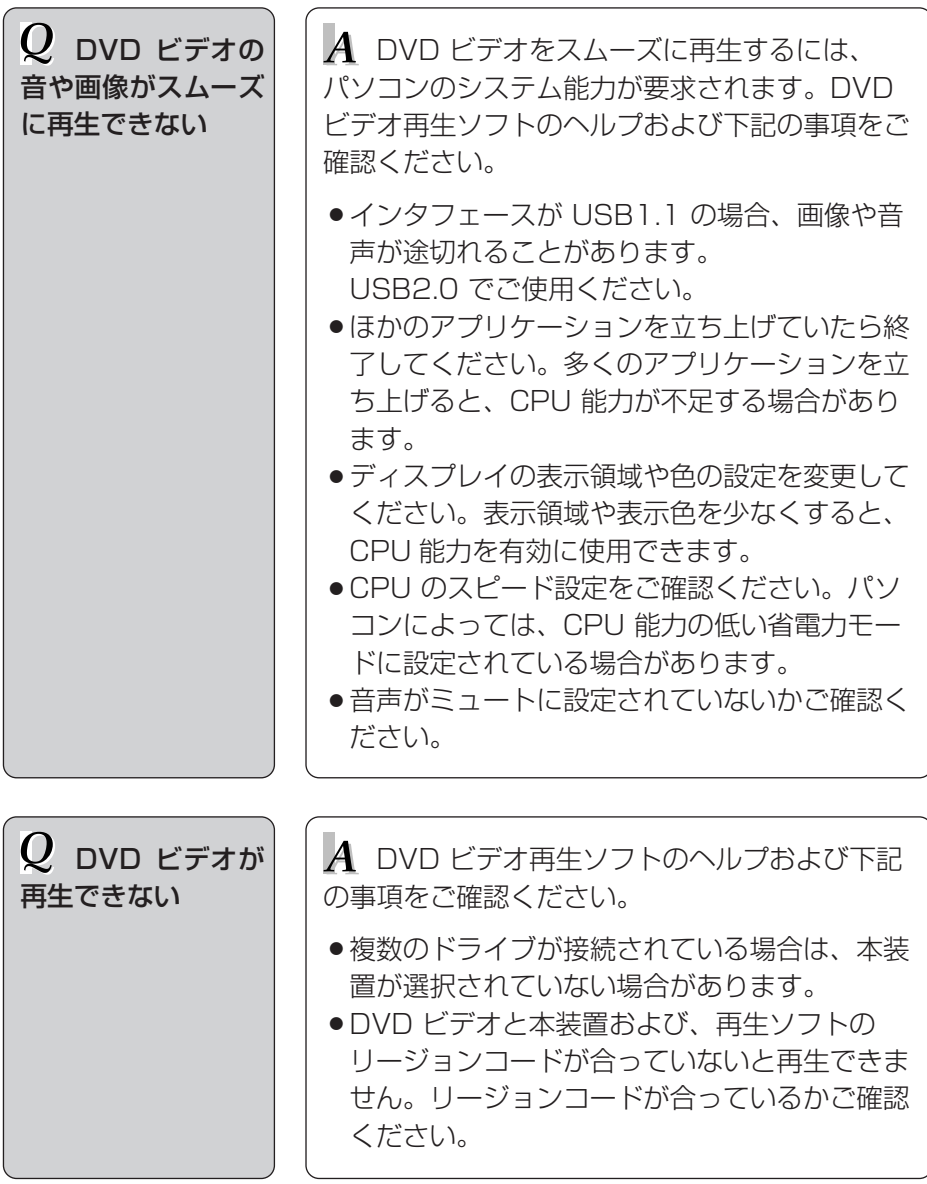

 $\bm{Q}$  DVD ビデオが 再生できない

A DVD の記録方式によっては、自動再生でき ない場合があります。 下記の方法でご使用ください。

- ●はじめに PowerDVD 7 を起動して本装置に ディスクをセットしてください。
- PowerDVD 7 の再生メニューからファイルを 選択して、再生してください。

■ その他

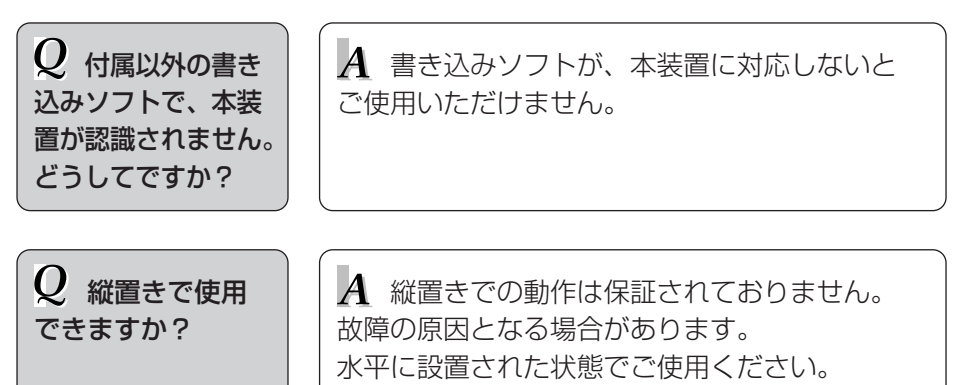

# 推奨品

# ■推奨品

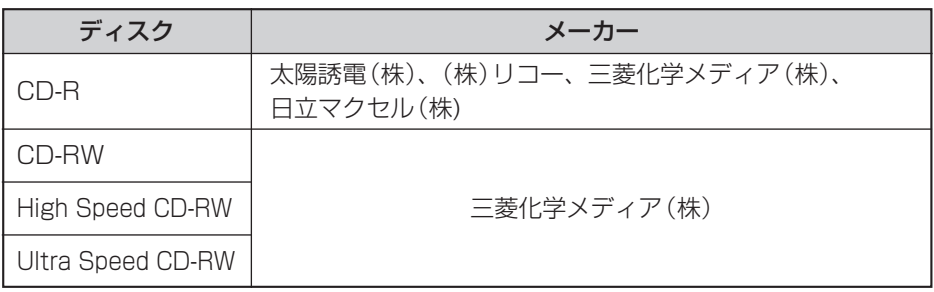

# アフターケアについて

- ・保証書については、パソコン本体に添付されているものを、ご参照もしくはご使用 ください。
- ・保守サービスをお受けになる際は、お問い合わせ先にご相談ください。
- ・保守部品の保有期間は、製造終了後原則6年です。

| 使用環境                   | 温度 5 ℃~35 ℃ 湿度 20 %~80 % (結露なきこと)                                                                                                    |
|------------------------|----------------------------------------------------------------------------------------------------|
| 保存環境                   | 温度 −20 ℃~55 ℃ 湿度 15 %~85 % (結露なきこと)                                                                                                    |
| 本体外形寸法                 | 135 (幅)×136 (奥行き)×15 (高さ) mm                                                                                                    |
| 本体質量                   | 約 280 g                                                                                                    |
| 電<br>源                 | DC5V                                                                                                    |
| 消費電力                   | 約5W                                                                                                    |
| 対応インタフェース              | USB2.0 および USB1.1 (USB 2.0 での動作を推奨します)                                                                                                    |
| 専用 USB ケーブル            | ケーブルの長さ : 約0.5 m (コネクターを含む)<br>質量<br>:約 30 g                                                                                                    |
| バッファー容量                | 2 MB                                                                                                    |
| 読み込み・書き込み<br>対応 ディスク*1 | CD-R、CD-RW、High Speed CD-RW、<br>Ultra Speed CD-RW (いずれも、650 / 700 MB)                                                                                                    |
| 記録方式                   | Track at once, Disc at once, Multisession                                                                                                    |
| 読み込み対応<br>ディスク*1       | CD-ROM (Mode 1, Mode 2 Form 1),<br>CD-ROM XA (Mode 2 Form 2),<br>CD-DA (音楽 cd)、CD-TEXT、CD-EXTRA、<br>Photo CD (マルチセッション対応) *2、Video CD、<br>DVD-ROM, DVD-Video,<br>DVD-RAM 4.7/9.4/2.6/1.4/2.8 GB <sup>*3</sup> ,<br>$DVD-R$ (for General, Ver 2.0) 1.4 / 4.7 GB,<br>DVD-RW (Ver 1.1/1.2) 4.7 GB<br>$DVD+R$ (Ver 1.0/1.1/1.2) 4.7 GB,<br>$DVD+R DL$ (Ver 1.0) 8.5 GB,<br>DVD+RW (Ver 1.1/1.2) 4.7 GB |

<sup>\*1</sup> ディスク容量はアンフォーマット時の容量です。 両面ディスクは、同時に両面の再生はできません。 DVD-RAM、DVD±R/RW への記録には対応していません。

\*2 Photo CD 使用時には市販の再生ソフトが必要です。 \*3 カートリッジ形式のディスクは、TYPE2、TYPE4 のディスク取り出しができるものに 限ります。

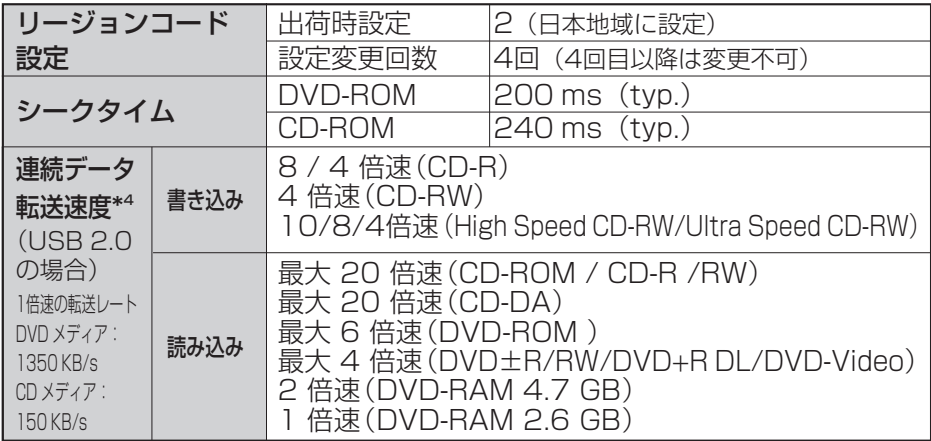

\*4 データ転送速度はパソコンの性能に依存し低下する場合があります。

※ 製品の定格およびデザインは、改善などのため、予告なく変更する場合があります。

# 製品寿命について

#### ●本装置の寿命について

事務室で1日に約8時間通電(データ読み書き使用率は10%)、1ヶ月で25日間、 通常に使用すると想定した場合、寿命は約5年です。 したがって、使用時間が上記より長い場合はその分寿命は短くなります。

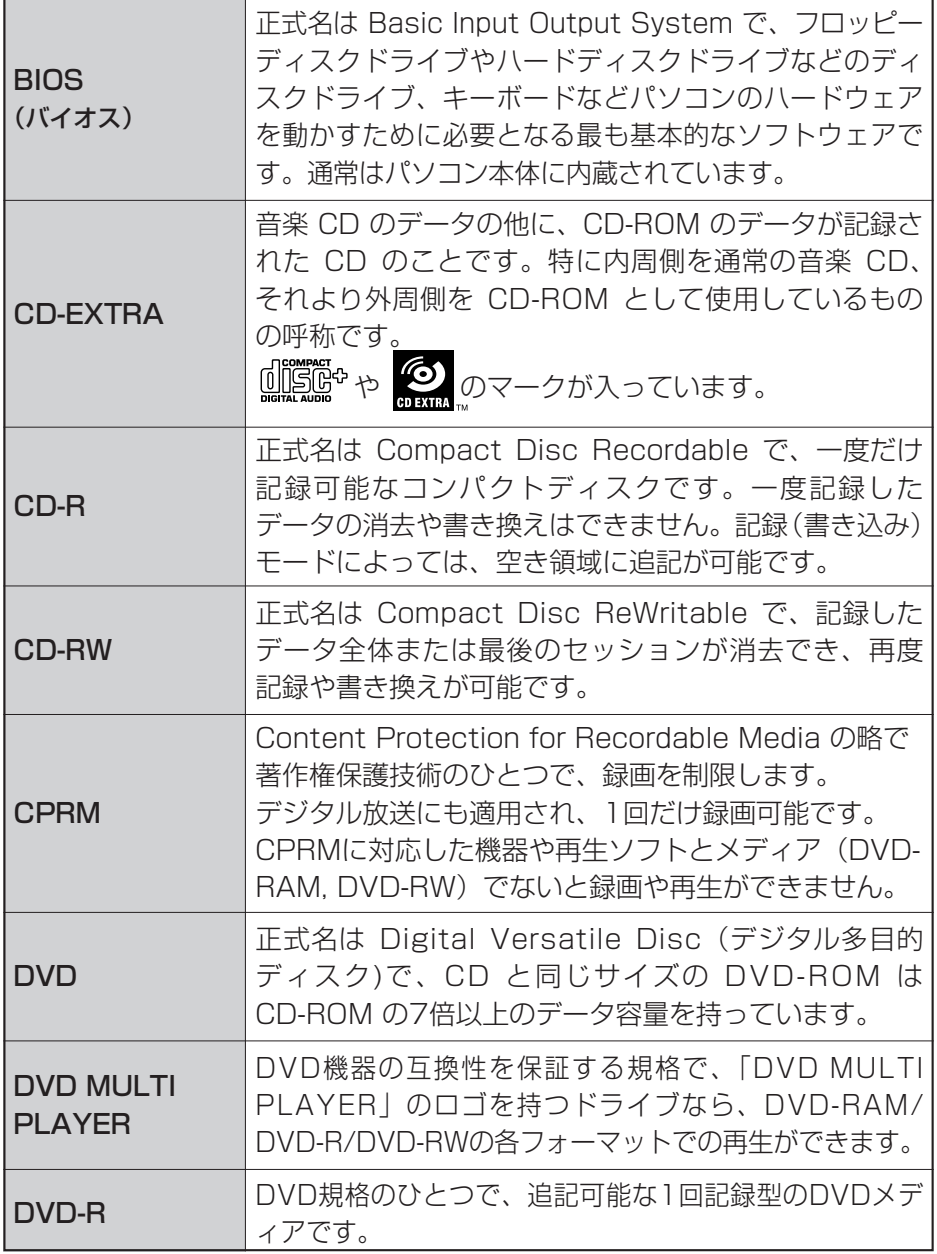

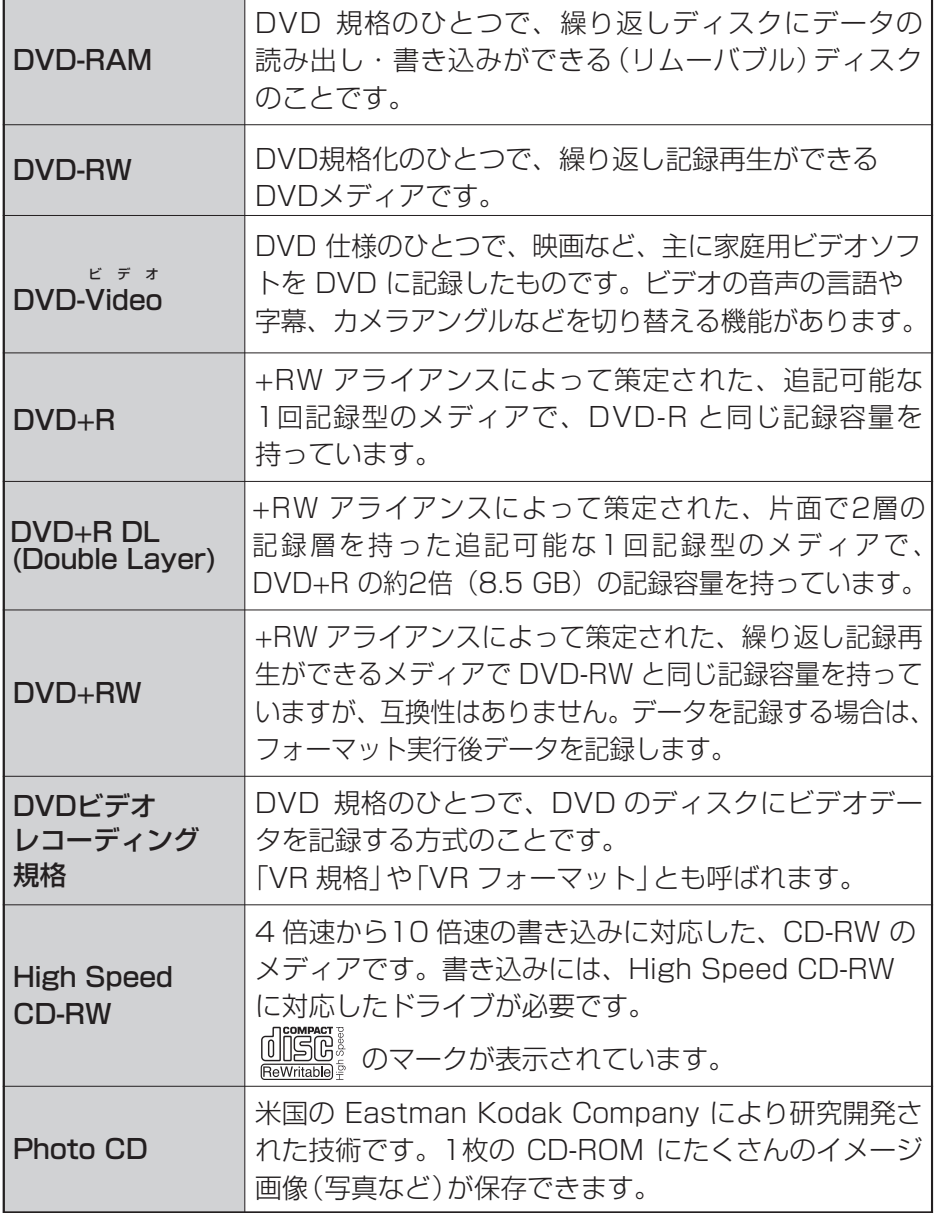

用語解説

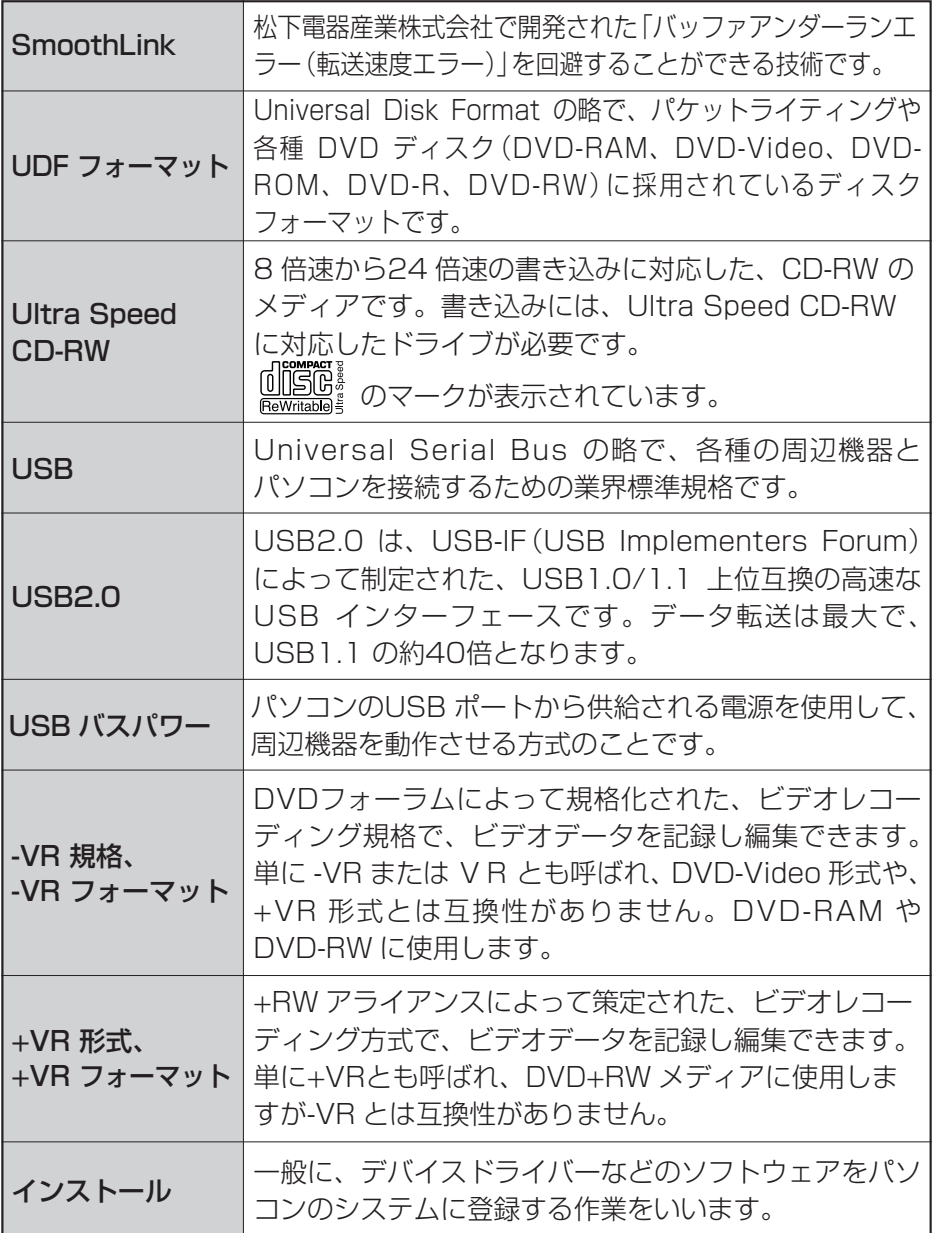

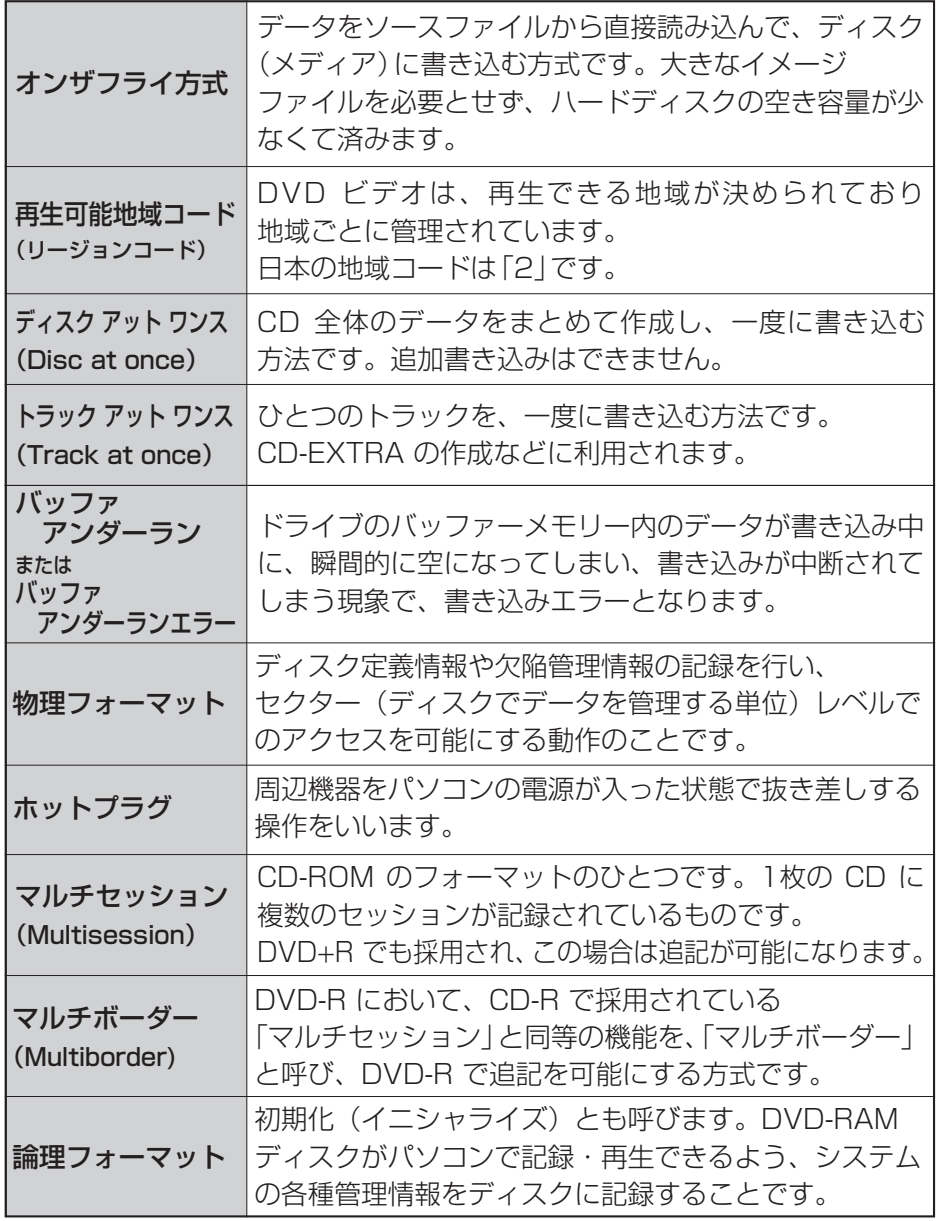

 $-$  アルファベット順 $-$ 

 $\begin{minipage}{0.9\linewidth} \begin{tabular}{l} \hline \textbf{1} & \textbf{1} &$ 

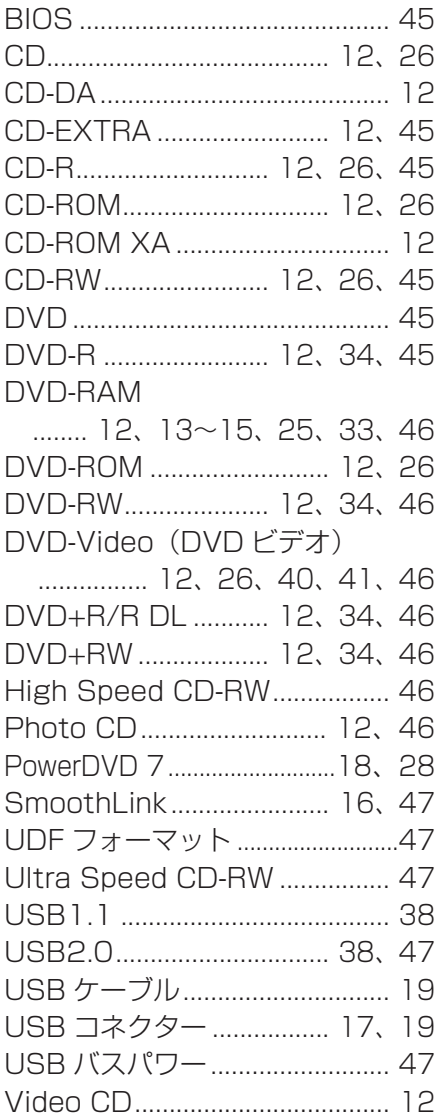

― 五十音順 ―

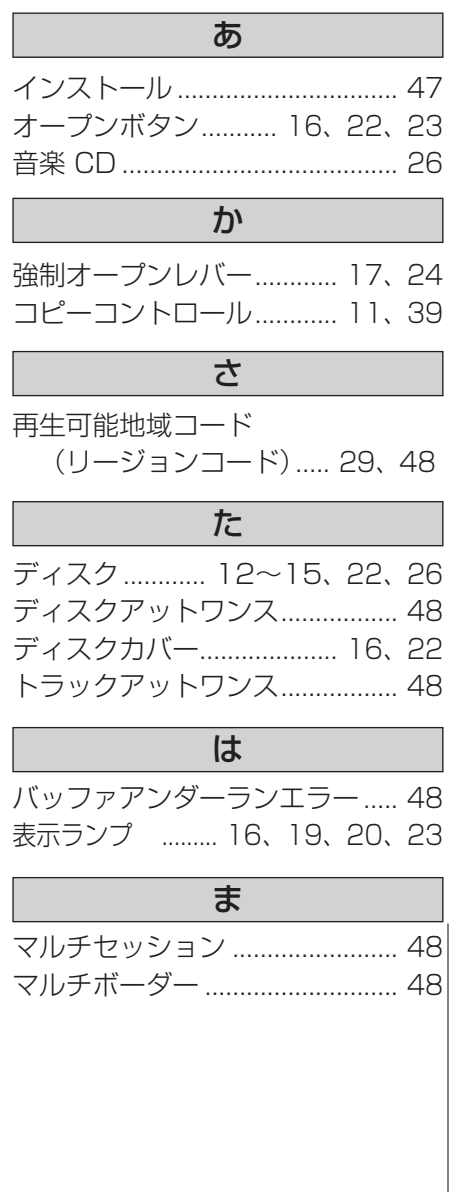

# 増設 DVD-ROM & CD-R/RW ドライブ取扱説明書

初 版 2007年 2月

無断転載を禁止します。

# 株式会社 日立製作所 エンタープライズサーバ事業部

〒259-1392 神奈川県秦野市堀山下1番地 お問い合わせ先:HCAセンタ 0120-2580-91

○<sup>C</sup> Hitachi. Ltd. 2007. All rights reserved.